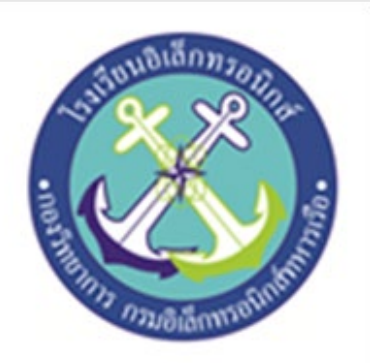

**ระบบแจงเตือนและควบคุมเครื่องบำบัดอากาศ PM 2.5 PM 2.5 monitoring & Air cleaning control System**

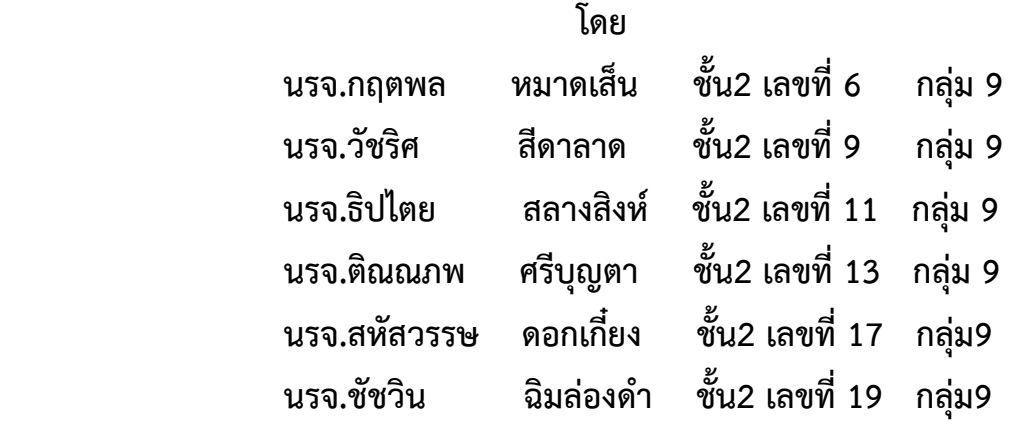

<span id="page-0-0"></span>**โครงงานนี้เปนสวนหนึ่งของการศึกษาตามหลักสูตรนักเรียนจาทหารเรือชั้นปที่ ๒ พรรคพิเศษ เหลา ชางยุทธโยธา อิเล็กทรอนิกส โรงเรียนอิเล็กทรอนิกส กองวิทยาการ กรมอิเล็กทรอนิกสทหารเรือ ปการศึกษา ๒๕๖๒**

## **บทคัดยอ**

 เนื่องจากปจจุบันการใชสื่อการเรียนการสอนมีความหลากหลายและมีรูปแบบที่แตกตางกันออกไป ตามแต เนื้อหาของรายวิชานั้นๆมีทั้งสื่อที่เปนรูปแบบคอมพิวเตอรชวยสอน Power Point และอื่นๆ อีก มากมายตามแต ความถนัดของผูสอนและเนื้อหารายวิชาทั้งนี้การเรียนการสอนของนักเรียนจาโรงเรียน ้อิเล็กทรอนิกส์นั้นเน้นที่ ทักษะการปฏิบัติงานเป็นสำคัญควบคู่กับหลักวิชาการที่ถูกต้อง ในการเรียนการสอน หากมีการจำลองปัญหาใน สถานการณ์จริง เพื่อให้ผู้เรียนได้ฝึกการแก้ไขปัญหา การทดลอง และการสรุปผล ก็ จะชวยใหผูเรียนมีความสนใจใน การเรียนมากขึ้นสงผลใหมีผลการเรียนที่ดีขึ้นตามไปดวย โครงงาน สิ่งประดิษฐชิ้นนี้ผูจัดทำไดสรางระบบแจงเตือนและควบคุมเครื่องบำบัดอากาศ PM 2.5 ขึ้นมา มีวัตถุประสงค เพื่อ ความปลอดภัยแกประชาชนทั่วประเทศไทย

 เนื่องจากในปจจุบันไดมีมลพิษฝุน PM 2.5 เกิดขึ้นในกรุงเทพฯและปริมณฑล ทำให รางกายของผูที่ ไดรับฝุน PM2.5 อาจจะไมสงผลกระทบใหเห็นในชวงแรกๆ แตหากไดรับติดตอกันเปนเวลานาน หรือสะสมใน รางกาย สุดทายก็จะกอใหเกิดอาการผิดปกติของรางกายในภายหลัง

ดังนั้นทางคณะผูจัดทำ จึงไดจัดทำเครื่องเครื่องวัดระดับคา PM 2.5 อัจฉริยะเพิ่มจะชวยวัดปริมาณคาฝุน

# **กิตติกรรมประกาศ**

 การจัดทำโครงงานครั้งนี้ สามารถสำเร็จไดโดยการใหคำปรึกษาของที่ปรึกษาโครงงานและความปรารนาดี จาก น.อ.ปรัชญา ฮวดปากน้ำ น.ต.วัชระ อนทอง พ.จ.อ.ธนากร พละศักดิ์

ขอขอบพระคุณ คุณครูแผนกวิทยาการโรงเรียนอิเล็กทรอนิกสที่ใหการสนับสนุนในดานคำแนะนำและ ความรูที่เกี่ยวกับโครงงานนี้ตลอดใหการสนับสนุนเครื่องมือในการทำโครงงานจนสำเร็จลุลวงไปดวยดี

ขอขอบพระคุณ คุณครูประจำหองสมุดที่อำนวยการดานการคนหาขอมูลที่เกี่ยวของกับโครงงานนี้ ตลอดจนโรงเรียนอิเล็กทรอนิกสที่ทำใหเกิดโครงการนี้ขึ้นมา

ความดีและประโยชนขอมอบใหกับครูอาจารยทุกทาน ที่ใหการสนับสนุนและประสิทธิ์ประสานวิชา ตางๆ จนทำใหนักเรียนจามีความรูความเขาใจและความรูที่ไดมานี้ก็สงผลใหการทำโครงงานชิ้นนี้จนสำเร็จ ลุลวงไปดวยดี

ท้ายนี้คณะจัดทำโครงงานใคร่ขอกราบขอบพระคุณบิดา มารดา ซึ่งสนับสนุนในด้านการเงินและให้ กำลังใจแกผูจัดทำโครงงาน

# **คณะผูจัดทำ**

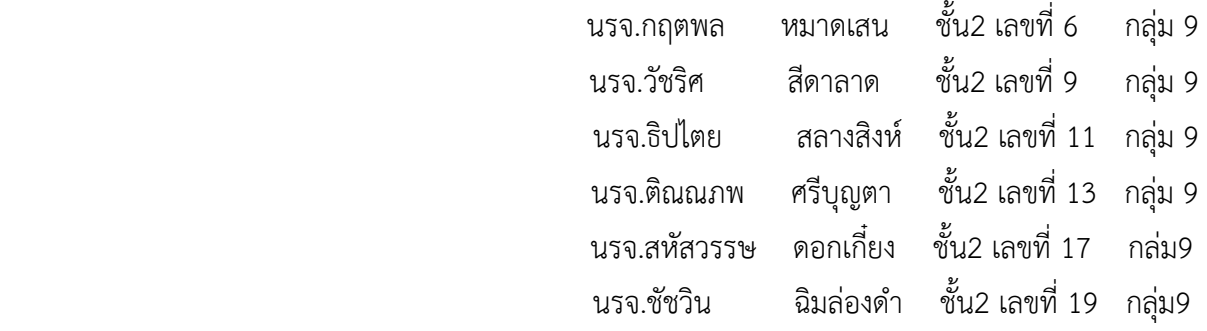

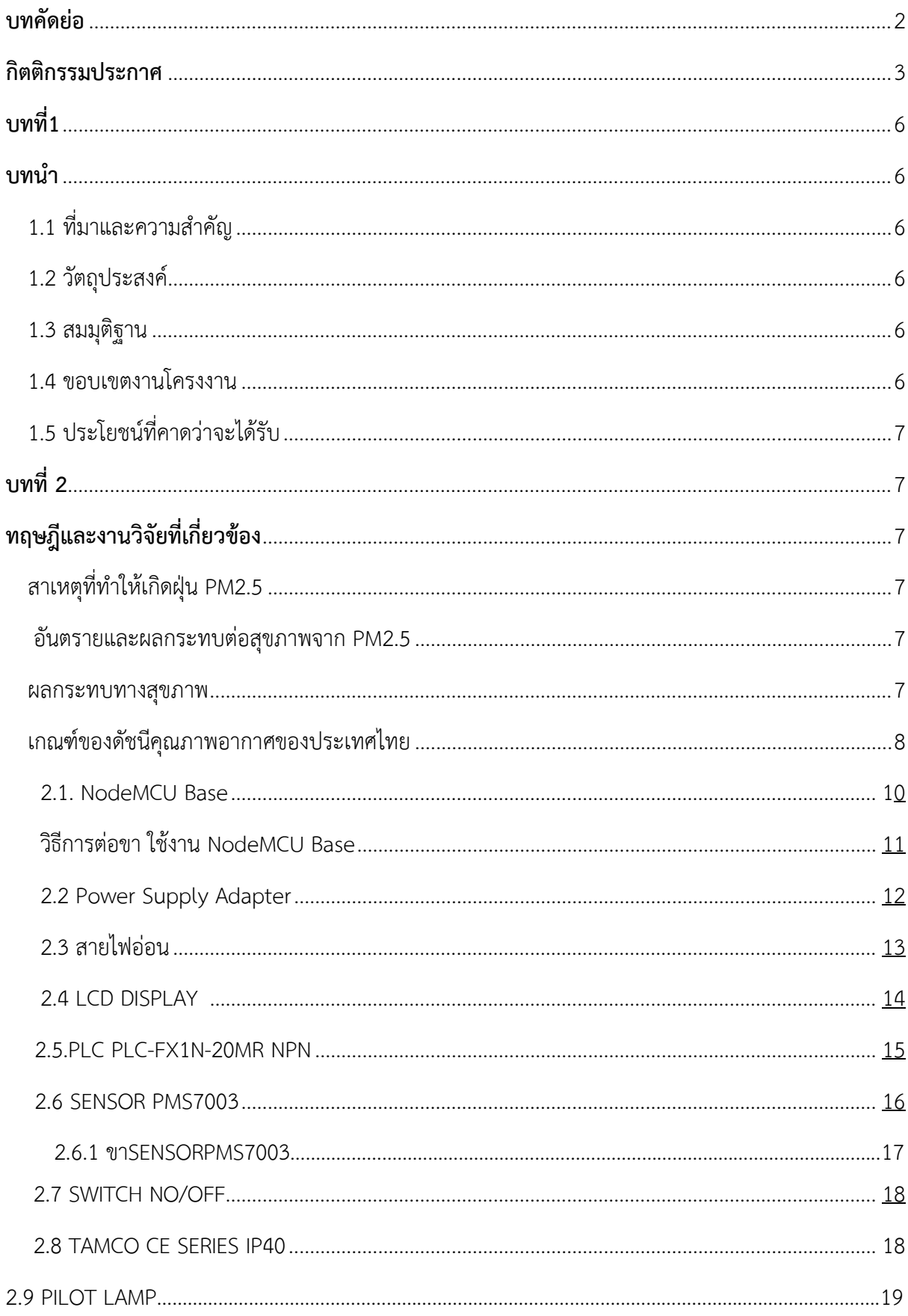

# สารบัญ

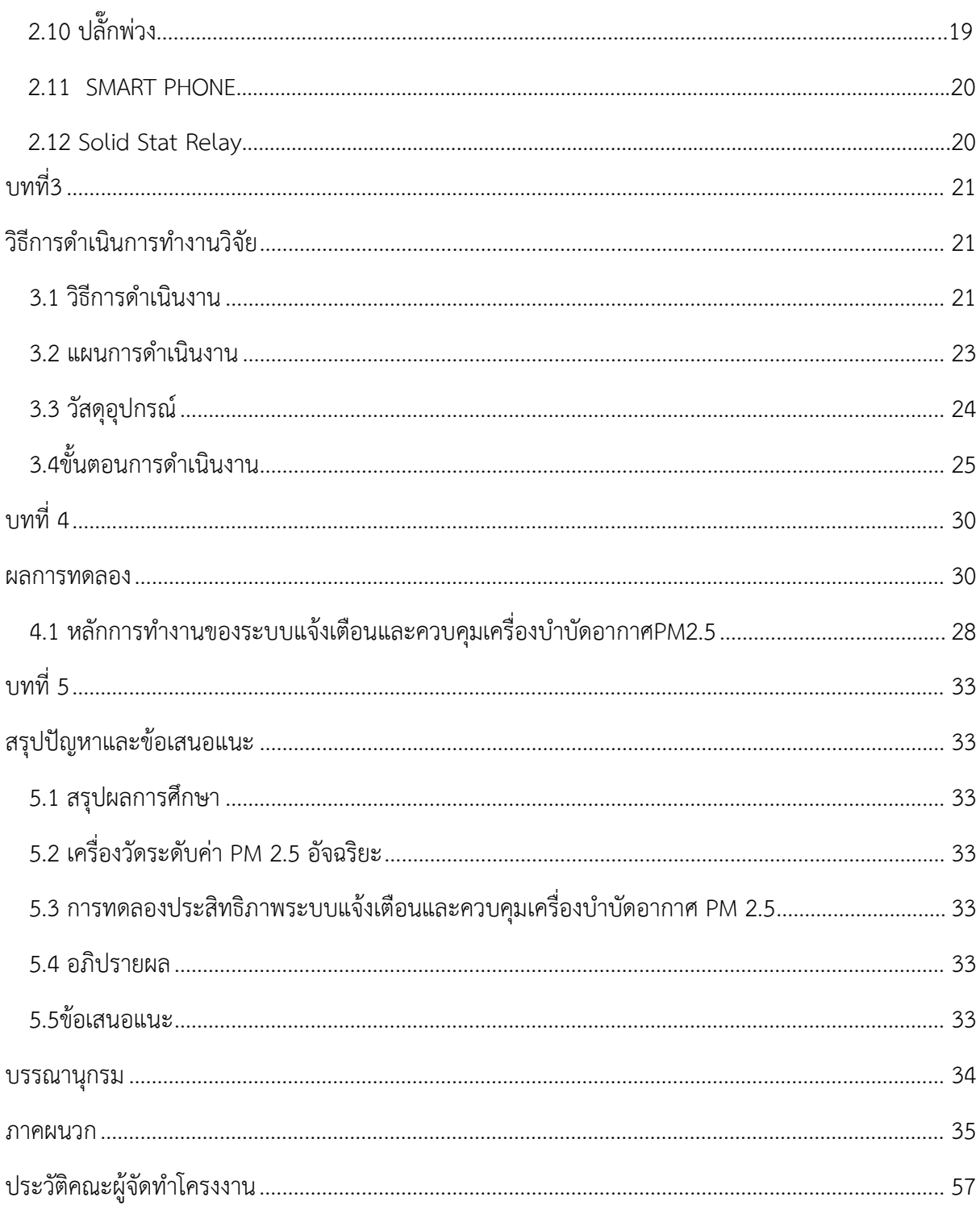

# **บทที่ 1 บทนำ**

# **ที่มาและความสำคัญของโครงงาน**

เนื่องจากปจจุบันเกิดมลภาวะฝุน PM 2.5 เกินมาตรฐานทั่วกรุงเทพและปริมลฑล ซึ่งมีผลกระทบตอสุขภาพ ่ ของประชาชนเป็นอย่างมาก ทางคณะผู้จัดทำจึงเล็งเห็นว่า จำเป็นต้องมีระบบแจ้งเตือนและควบคุมเครื่อง บำบัดอากาศ PM 2.5 เพื่อใหประชาชนทราบและมีการปองกันหรือหลีกเลี่ยง เมื่อมีความจำเปนตองเดินทาง ไปในพื้นที่ที่มีคาปริมาณของมลพิษฝุน PM 2.5 เกินมาตรฐาน

ทางคณะผูจัดทำจึงไดจัดทำโครงงานนี้ขึ้นมาเพื่อเปนแนวทางในการแกไขปญหานี้

# **วัตถุประสงค**

1. แจงเตือนและจัดเก็บ คา PM 2.5 เกินมาตรฐาน ผานระบบ IoT

2 .ควบคุมการเปด –ปด เครื่องบำบัดอากาศ PM2.5แบบ อัตโนมัติสมมติฐานของการศึกษาสามารถสราง

ระบบแจงเตือนและควบคุมเครื่องบำบัดอากาศ PM 2.5 ได

## **ขอบเขตของโครงงาน**

1.แจ้งเตือนค่าระดับฝุ่นมลพิษ PM 2.5 ผ่าน SMART PHONE และหน้าจอ LCD 2.ควบคุมใหกับเครื่องบำบัดอากาศเปนระบบ เปด-ปด แบบอัตโนมัติ

# **วิธีดำเนินการ**

- 1. ประชุมวางแผนเลือกหัวขอในการทำโครงงาน
- 2. แบงหนาที่รับผิดชอบใหกับสมาชิกภายในกลุม
- 3. คนควาหาขอมูลในการทำโครงงานเกี่ยวกับ อุปกรณ หลักการทำงาน เละงบประมาณ
- 4. เขียนบล็อกไดอะแกรมหลักการทำงานเบื้องตน
- 5. จัดซื้ออุปกรณในการทำโครงงาน
- 6. ทำตามหนาที่ที่ไดรับมอบหมาย
- 7. ทดลองตรวจสอบและประมวลผล

# **ประโยชนที่ไดรับ**

1. แจงเตือนคาฝุน PM 2.5 ตามมาตรฐานกองจัดการคุณภาพอากาศและเสียงกรมควบคุมมลพิษ

2. ควบคุมใหกับเครื่องบำบัดอากาศเปนระบบ เปด-ปด แบบอัตโนมัติ

3. เข้าใจระบบไมโครคอนโทรลเลอร์ โดยมีอินเตอร์เน็ตเป็นตัวกลางในการสื่อสาร ระหว่างอุปกรณ์กับ SMART PHONE

## **บทที่ 2**

# ทฤษฎีที่เกี่ยวของ

PM2.5 ยอมาจาก (Particulate Matters) คือ ฝุนละอองขนาดเล็กไมเกิน 2.5 ไมครอน เทียบไดวามีขนาด ี ประมาณ 1 ใน 25 ส่วนของเส้นผ่านศูนย์กลางเส้นผมมนุษย์ เล็กจนขนจมูกของมนุษย์ที่ทำหน้าที่กรองฝุ่นนั้น ไมสามารถกรองได จึงแพรกระจายเขาสูทางเดินหายใจ กระแสเลือด และเขาสูอวัยอื่นๆ ในรางกายได ตัวฝุน เปนพาหะนำสารอื่นเขามาดวย เชน แคดเมียม ปรอท โลหะหนัก และสารกอมะเร็งอื่นๆ

## **สาเหตุที่ทำใหเกิดฝุน PM2.5**

 ฝุนละอองขนาดไมเกิน 2.5 ไมครอน (PM2.5 มาจากสองแหลงกำเนิดใหญๆ คือ แหลงกำเนิด โดยตรง ได้แก่ การเผาในที่โล่ง การคมนาคมขนส่ง การผลิตไฟฟ้า อุตสาหกรรมการผลิต การรวมตัวของก๊าซ อื่นๆ ในบรรยากาศ โดยเฉพาะซัลเฟอรไดออกไซด (SO2 และออกไซดของไนโตรเจน ( NOx) รวมทั้งสารพิษ ้ อื่นๆ ที่ล้วนเป็นอันตรายต่อร่างกายมนุษย์ เช่น สารปรอท (Hg), แคดเมียม (Cd), อาร์เซนิก (As) หรือโพลีไซ คลิกอะโรมาติกไฮโดรคารบอน (PAHs)

## **อันตรายและผลกระทบตอสุขภาพจาก PM2.5**

ร่างกายของผู้ที่แข็งแรงเมื่อได้รับฝุ่น PM2.5 อาจจะไม่ส่งผลกระทบให้เห็นในช่วงแรกๆ แต่หากได้รับ ติดตอกันเปนเวลานาน หรือสะสมในรางกาย สุดทายก็จะกอใหเกิดอาการผิดปกติของรางกายในภายหลัง โดย แบงไดเปนผลกระทบทางรางกาย และผลกระทบทางผิวหนัง

#### **ผลกระทบทางสุขภาพ**

- เกิดอาการไอ จาม หรือภูมิแพ
- ผูที่เปนภูมิแพฝุนอยูแลว จะยิ่งถูกกระตุนใหเกิดอาการมากขึ้น
- เกิดโรคทางเดินหายใจเรื้อรัง
- เกิดโรคหลอดเลือดและหัวใจเรื้อรัง
- เกิดโรคปอดเรื้อรัง หรือมะเร็งปอด

## **เกณฑของดัชนีคุณภาพอากาศของประเทศไทย**

ดัชนีคุณภาพอากาศของประเทศไทยแบงเปน 5 ระดับ คือ ตั้งแต 0 ถึง 201 ขึ้นไป ซึ่งแตละระดับจะใชสีเปน สัญญลักษณเปรียบเทียบระดับของผลกระทบตอสุขภาพอนามัย โดยดัชนีคุณภาพอากาศ 100 จะมีคา เทียบเทามาตรฐานคุณภาพอากาศในบรรยากาศโดยทั่วไป หากดัชนีคุณภาพอากาศมีคาสูงเกินกวา 100 แสดง วาคาความเขมขนของมลพิษทางอากาศมีคาเกินมาตรฐานและคุณภาพอากาศในวันนั้นจะเริ่มมีผลกระทบตอ สุขภาพอนามัยของประชาชน

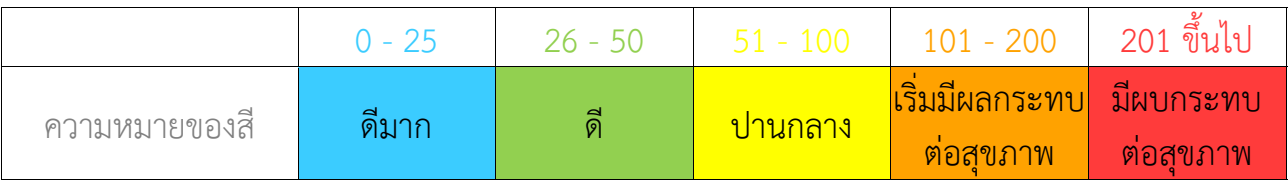

# **เกณฑของดัชนีคุณภาพอากาศของประเทศไทย**

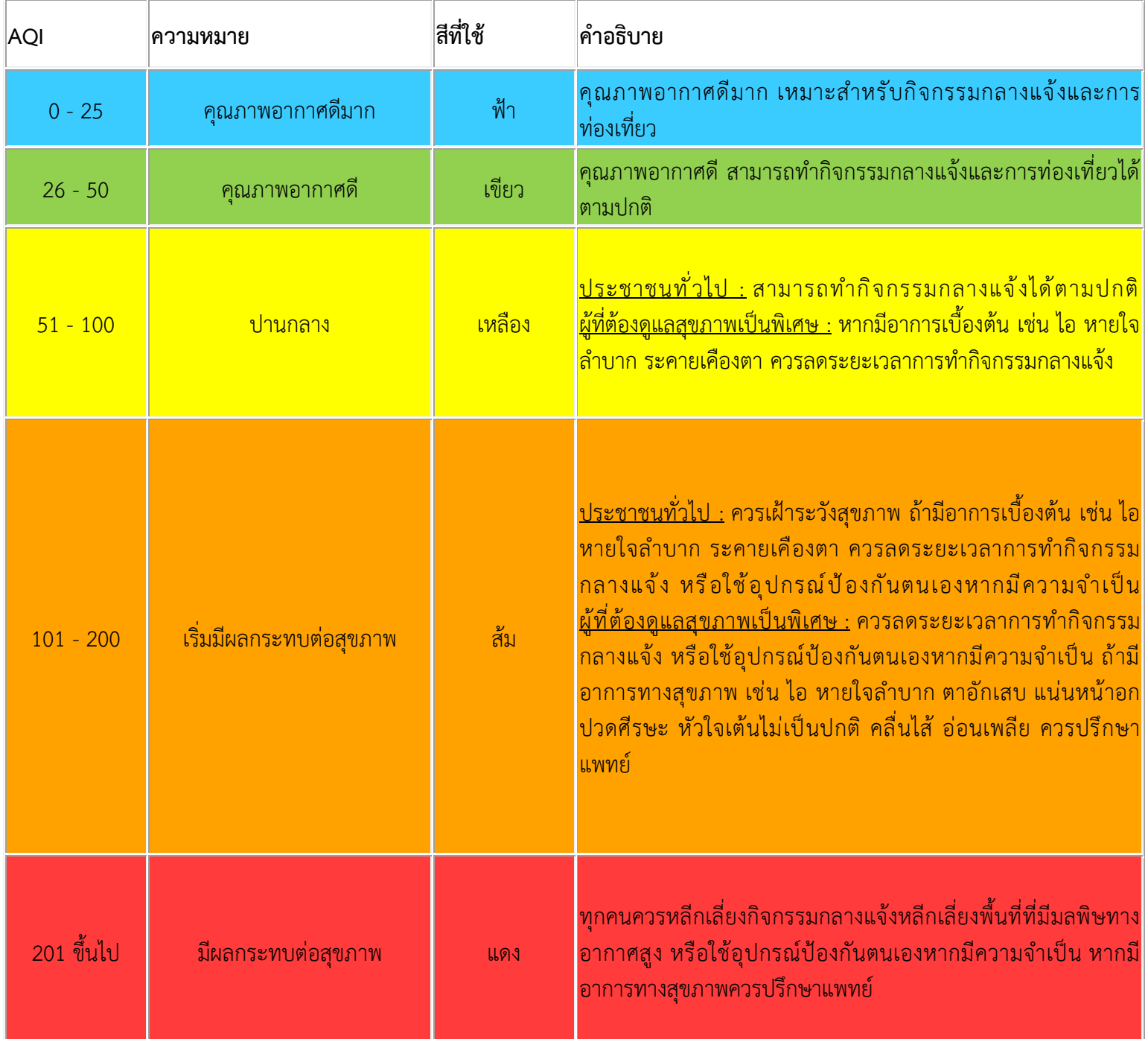

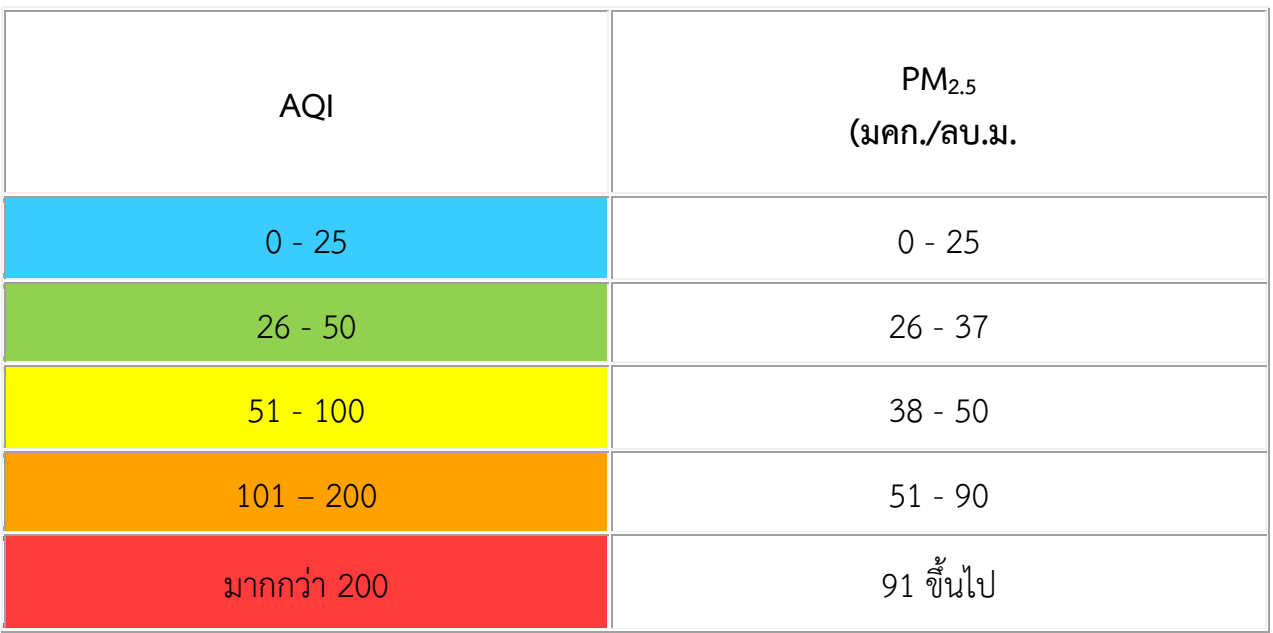

### ชวงเวลาเฉลี่ย และหนวยสารมลพิษทางอากาศที่ใชในการคำนวน

- $PM_{2.5}$  เฉลี่ย 24 ชั่วโมงต่อเนื่อง : ไมโครกรัมต่อลูกบาศก์เมตร หรือ มคก./ลบ.ม. หรือ µg./m $^3$
- $\bullet$  PM $_{10}$  เฉลี่ย 24 ชั่วโมงต่อเนื่อง : ไมโครกรัมต่อลูกบาศก์เมตร หรือ มคก./ลบ.ม. หรือ µg./m $^3$
- $\bullet$   $\circ$ O<sub>3</sub> เฉลี่ย 8 ชั่วโมงต่อเนื่อง : ส่วนในพันล้านส่วน หรือ ppb หรือ 1/1,000,000,000
- CO เฉลี่ย 8 ชั่วโมงตอเนื่อง : สวนในลานสวน หรือ ppm หรือ 1/1,000,000
- $\bullet$   $\,$  NO $_2$  เฉลี่ย 1 ชั่วโมง : ส่วนในพันล้านส่วน หรือ ppb หรือ 1/1,000,000,000
- $\bullet$   $SO_2$  เฉลี่ย 1 ชั่วโมง : ส่วนในพันล้านส่วน หรือ ppb หรือ 1/1,000,000,000

..อ้างอิงจาก กองจัดการคุณภาพอากาศและเสียง กรมควบคุมมลพิษ..

ในการจัดทำโครงงานเครื่องวัดระดับคา PM 2.5 อัจฉริยะผูจัดทำไดรวบรวมแนวคิดตางๆ จากเอกสารที่ เกี่ยวของตอไปนี่

### **2.1 NodeMCU Base for NodeMCU V2**

NodeMCU (โหนด เอ็มซียู คือ บอร์ดคล้าย Arduino ที่สามารถเชื่อมต่อกับ WiFi ได้, สามารถเขียน โปรแกรมด้วย Arduino IDE ได้เช่นเดียวกับ Arduino และบอร์ดก็มีราคาถูกมากๆ เหมาะแก่ผู้ที่คิดจะเริ่มต้น ศึกษา หรือทดลองใชงานเกี่ยวกับ Arduino, IoT, อิเล็กทรอนิกส หรือแมแตการนำไปใชจริงในโปรเจคตางๆ ก็ ตาม เพราะราคาไมแพง

ภายในบอรดของ NodeMCU ประกอบไปดวย ESP8266 (ไมโครคอนโทรลเลอรที่สามารถเชื่อมตอ WiFi ได พรอมอุปกรณอำนวยความสะดวกตางๆ เชน พอรต micro USB สำหรับจายไฟ/อัปโหลดโปรแกรม, ชิพ ้ สำหรับอัปโหลดโปรแกรมผ่านสาย USB, ชิพแปลงแรงดันไฟฟ้า และขาสำหรับเชื่อมต่ออุปกรณ์ภายนอก เป็น ต้บ

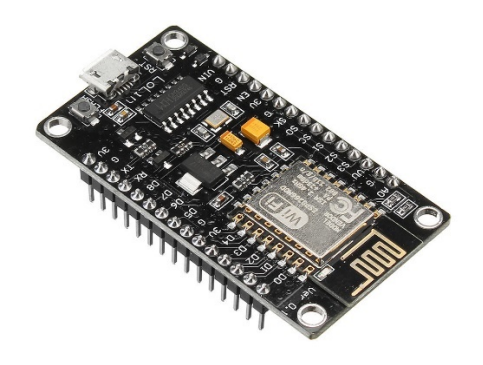

NodeMCU V2 LoLin

จุดเดนของ NodeMCU

สามารถเชื่อมตอกับ WiFi ไดโดยไมตองติดตั้งโมดูล WiFi เพิ่มเติม

ราคาถูกมาก เมื่อเทียบกับบอรดที่มี WiFi ในตัวรุนอื่นๆ (ราคาในไทยประมาณ 160บาท

สามารถเขียน และอัปโหลดโปรแกรมลงบอรดดวยโปรแกรม Arduino IDE ผานสาย USB แบบเดียวกับที่ใช ชารจโทรศัพทได

สามารถอัปโหลดโปรแกรมผาน WiFi ได เรียกวา Over the Air (OTA)

ตัวบอรดมีขนาดเล็ก (ประมาณ 5.5 x 3 cm.)

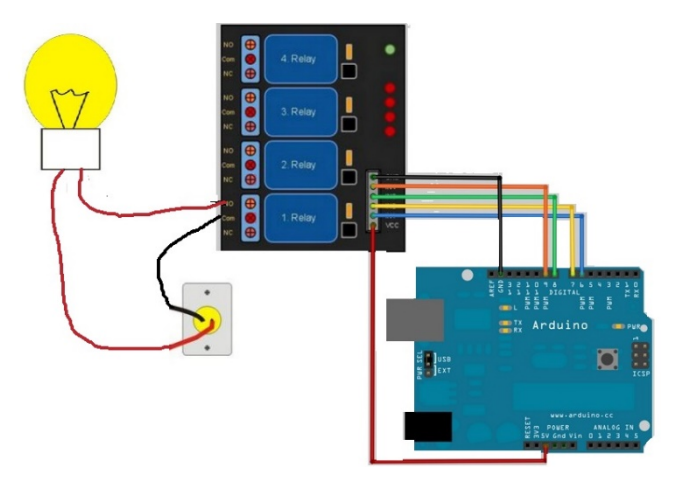

# **2.1.2วิธีการตอขา ใชงาน**

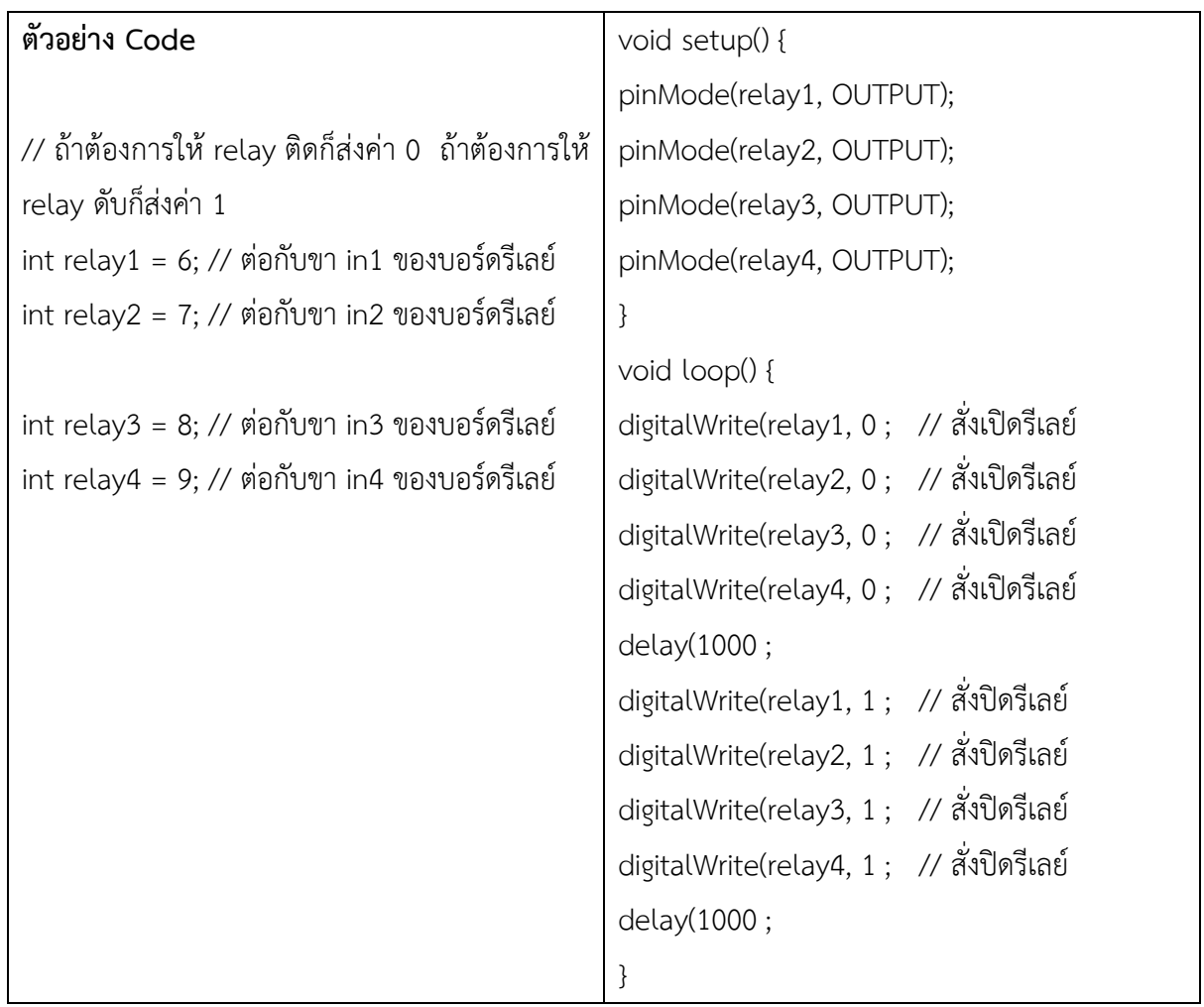

**2.2 AC 100-240V 50-60Hz To DC 12V 1A 2A Power Supply Adapter Travel Wall Portable Charger (5.5mm\*2.5mm, 12V 2A 24W)**

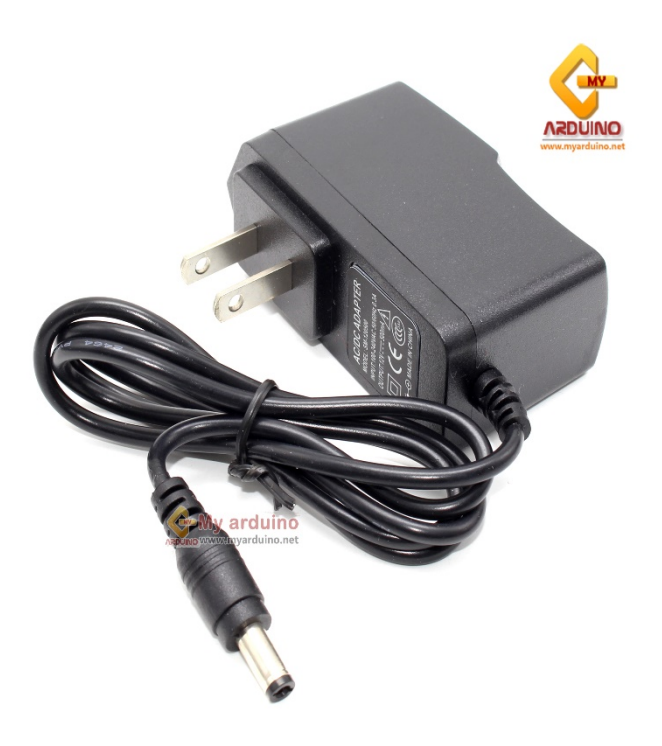

- Connecter Size :5.5\*2.5mm, 4.8\*1.7mm, 4.0\*1.7mm, 3.5\*1.35mm, 3.0\*1.1mm, 2.5\*0.7mm、2.0\*0.5mm
- Converts from 100V AC to 240V AC wall outlet in to a 12 Volt DC plug
- Over Voltage Protection, Over Heat Protection, CE
- Compatible with: 110V-240V AC-DC 12V 1A 2A Electric Adapter Charger Power Supply Cord PSU Mains Mini TV, 2.5inch mobile hard disk, mobile DVD, TV boxes, wireless audio and video equipment, charging equipment, MP3 / MP4, small table lamp, routers, switches, game consoles, telephones, lights, camera, surveillance equipment, controllers, etc. a variety of home / portable devices.

### **2.3 สายไฟออน VFF 2\*2.5 มม.**

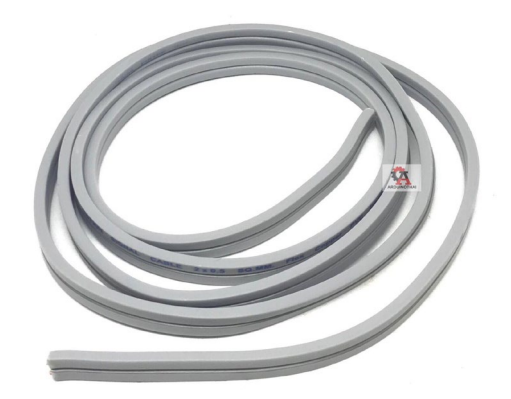

คุณสมบัติ

- สายไฟ VAF ขนาด 2x2.5 ความยาว100เมตร
- นำกระแสไฟฟาไดดี
- ผลิตจากทองแดงบริสุทธิ์
- ไดรับมาตรฐาน มอก.
- สายแบบ 2 แกนหุมดวยฉนวนเกรด A
- แข็งแรงทนทาน เดินสายงาย
- อายุการใช้งานยาวนาน

#### **2.4 LCD DISPLAY 16x2**

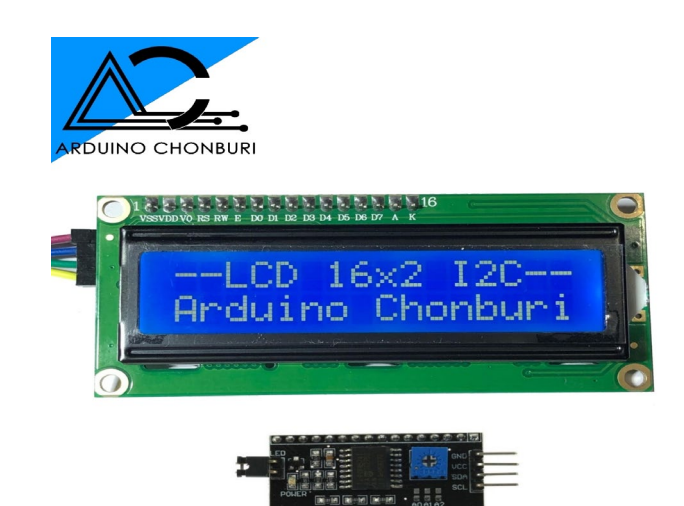

จอ LCD 1602 ขนาด 16x2 ใชงานที่ไฟเลี้ยง 3.3V เหมาะสำหรับอุปกรณ MCU ที่ใชไฟเลี้ยง 3.3V เชน NodeMCU , Arduino Pro mini 3.3V

1602 uses the standard 16-pin interface where:

1st foot: VSS is ground power

2nd foot: VDD connected to 3.3V positive power supply

3: V0 for the LCD contrast adjustment side, then the weakest contrast when the power supply, ground power when the highest contrast, the contrast is too high will produce "ghosting", you can use a 10K potentiometer to adjust the contrast

Step 4: RS is the register select, select the data register at high level, select the instruction register when the low level is selected.

5 feet: R / W read and write signal lines, high when the read operation, low when the write operation. When RS and RW are low together, the instruction or display address can be written. When RS is low, RW is busy and the busy signal can be read. When RS is high, RW can write data. 6 feet: E-side to enable the end, when the E-side from high to high, the LCD module to execute the command.  $7 \sim 14$  feet:  $D0 \sim D7$  for the 8-bit two-way data lines. 15 feet: backlight power positive 16 feet: backlight power supply negati

#### **2.5PLC PLC-FX1N-20MR NPN.**

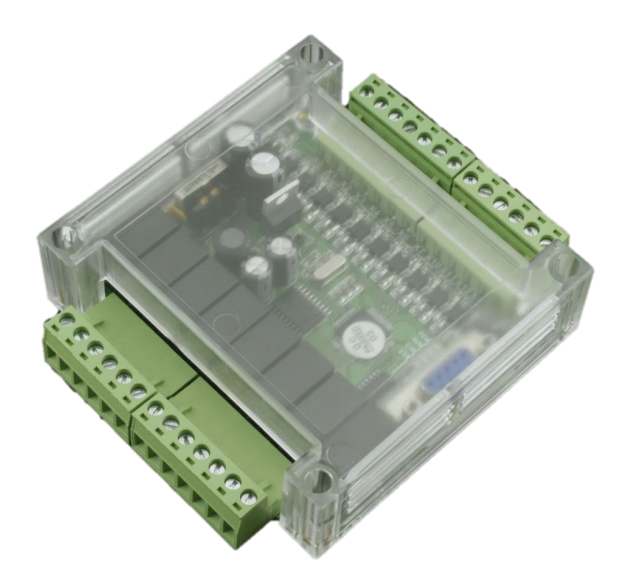

Programmable Logic Call Dealer Programmable logic Control. Input 13 Relay Output 8 The Supply the Power: 10- 28VDC USB-232 serial port Programming Software: GX-Developer, GX-work2.

#### **2.6 SENSOR PMS7003**

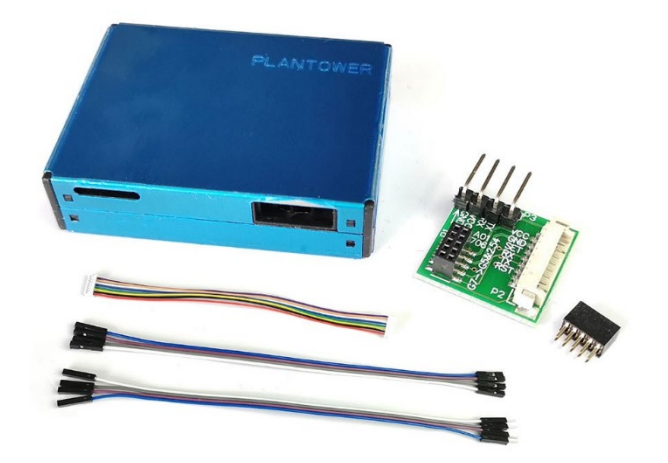

ในชุดประกอบด้วย

- PMS7003 Plantower
- แผงวงจรตอใชงาน
- $\bullet$  สายเชื่อมต่อ JST8AA-6
- สาย IDC1MM-8 จำนวน 4 เสน
- $\bullet$  สาย IDC1MF-8 จำนวน 4 เส้น

### คุณสมบัติ

- $\bullet$  อาศัยการกระเจิงของเลเซอร์เพื่อให้ได้การวัดที่แม่นยำ
- การตอบสนองและการสนับสนุนแบบเรียลไทม
- $\bullet$  ขนาดอนุภาคที่มีความละเอียดน้อยที่สุด 0.3µm
- ชองทางเขาของฝุนผูใชไมจำเปนตองตอทอเสริม
- ใชไฟเลี้ยง 4.5 ถึง 5.5 โวลต
- ขนาดบางเพียง 12mm.

#### **ขาของSENSOR PMS7003**

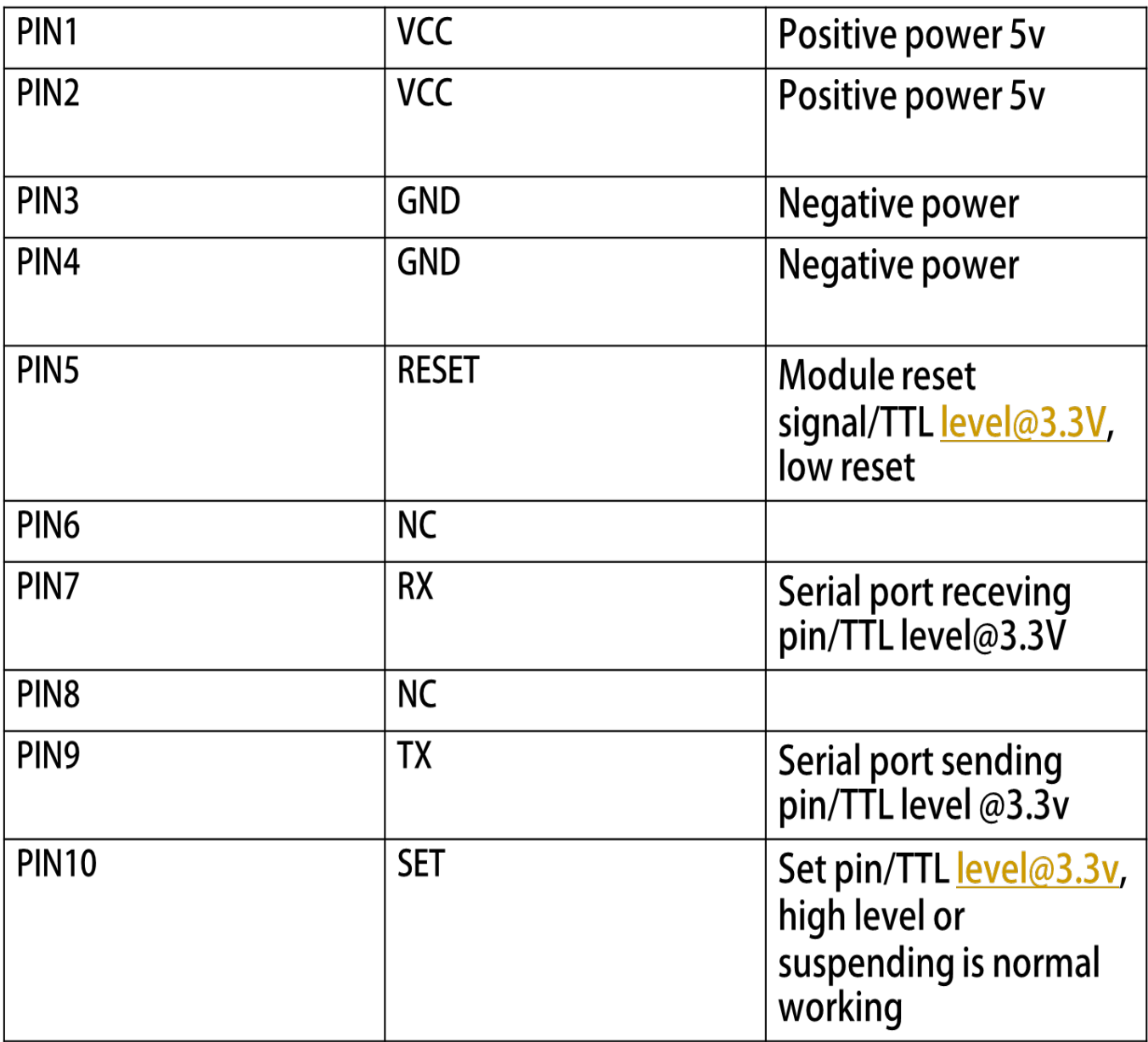

#### **2.7 SWITCH NO/OFF**

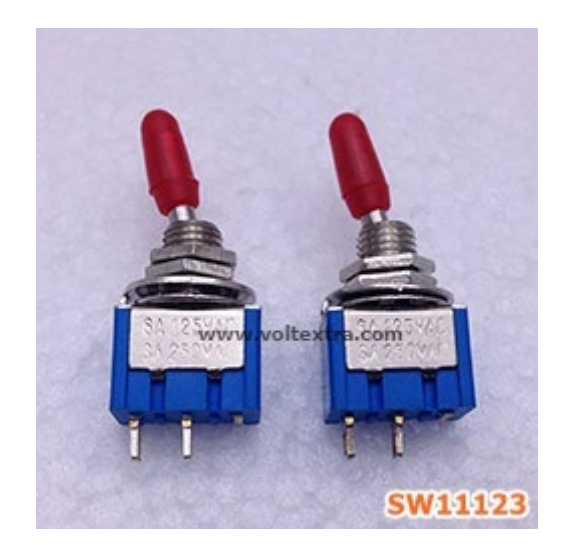

สวิทซแบบโยก on/off ตัวสีฟาแกนโยกหุมพลาสติกจับทรงแบนสีแดง 2 ขา ขนาด:6A 125VAC 3A 250VAC ขนาดช่วงฐาน: กว้าง 0.8 x ยาว 1.3 เซนติเมตร ความลึกฐาน-ขา 1.3 เซนติเมตร

#### **2.8TAMCO CE SERIES IP40 W350xH450xD200 mm.**

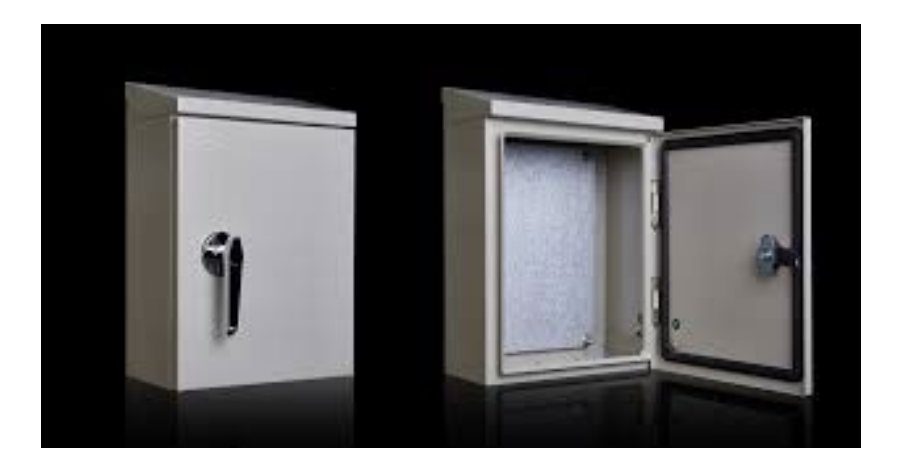

ตู้มาตรฐานรุ่นใหม่ CE เหมาะสำหรับการใช้งานภายในอาคาร สามารถกันน้ำกันฝุ่นได้ถึง IP-40ตัวตูพนสี Polyester ที่สามารถกันแสง UV ได มาพรอมกับแผนเพลทเคลือบสังกะสี

#### **2.9 PILOT LAMP**

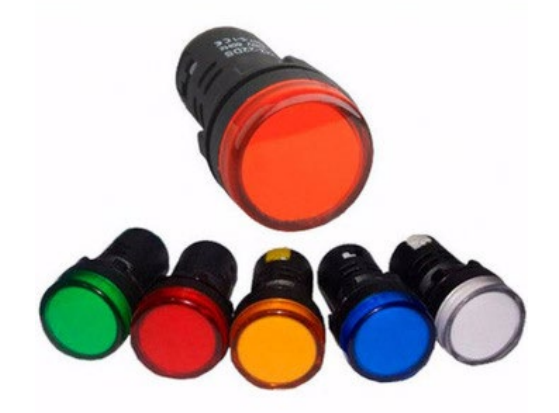

PART NUMBER AD16-16E PRODUCT DESCRIPTIONหลอดตูคอนโทรล (Pilot Lamp) Ø16 mm Rating12V 24V 220V สี (Color) 5สี **2.10ปลั๊กพวง**

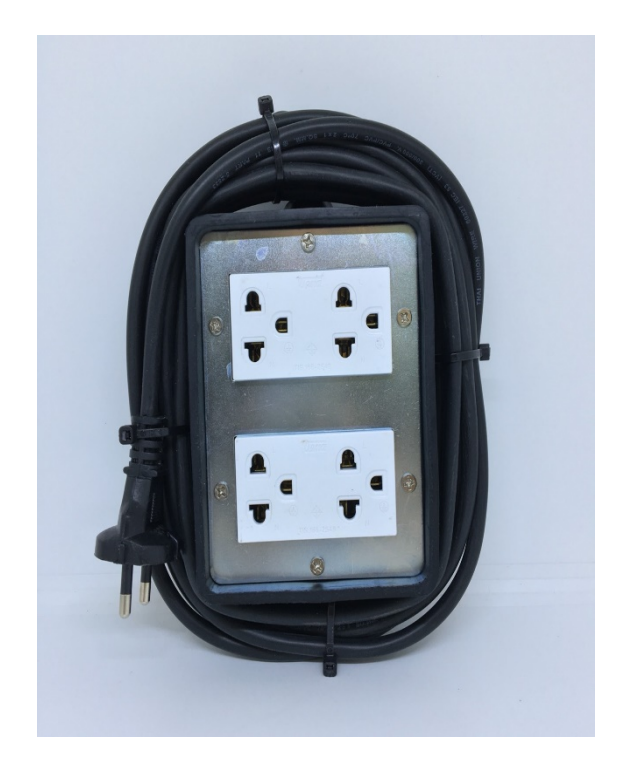

#### **2.11 SMART PHONE**

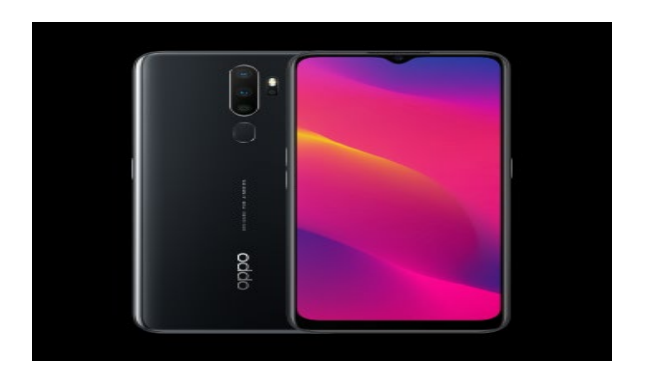

สื่อโทรศัพทมือถือ คือ การรับ-สงสารผานชองทางโทรศัพทมือถือนั่นเองแตสิ่งที่นาสังเกต ก็คือ สื่อ โทรศัพทมือถือ นอกจากจะเปนการสื่อสารระหวางบุคคล (Interpersonal Communication แลว ยัง สามารถสื่อสารในระดับมวลชน (Mass Communication ไดอีกดวย โดยที่จะเปนการเขาถึงมวลชนใน ระดับ รายบุคคล (One-to-one Communicationได ซึ่งถือเปนเครื่องมือสื่อสารชนิดแรกที่มีศักยภาพเพียงพอที่จะ รวบเอาการสื่อสารในทุกระดับไวดวยกัน

#### **2.12 Solid state Relay**

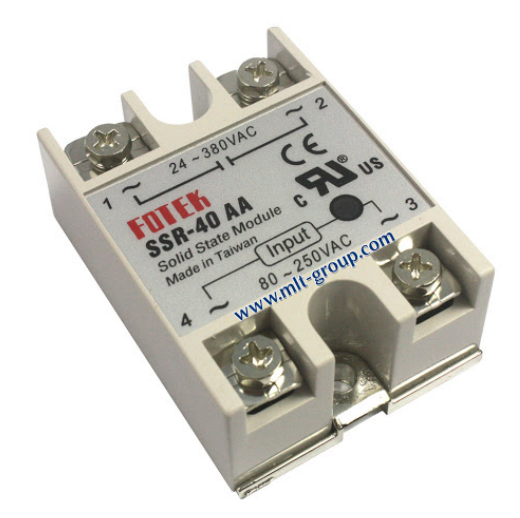

**Solid State Relay** เปนอุปกรณที่ใชเชื่อมตอ (Interface) ระหวางภาคควบคุม(Control) ซึ่งเปนสวนวงจร อิเล็กทรอนิกส กับวงจรภาคไฟฟากำลัง (Power) โดยที่ภาคทั้งสองจะมีระบบกราวด (Ground) ที่แยกออก จากกันทำใหสามารถปองกันการลัดวงจร (Short circuit) และการรบกวนซึ่งกันและกันได

**บทที่3 วิธีการดําเนินการทํางานวิจัย**

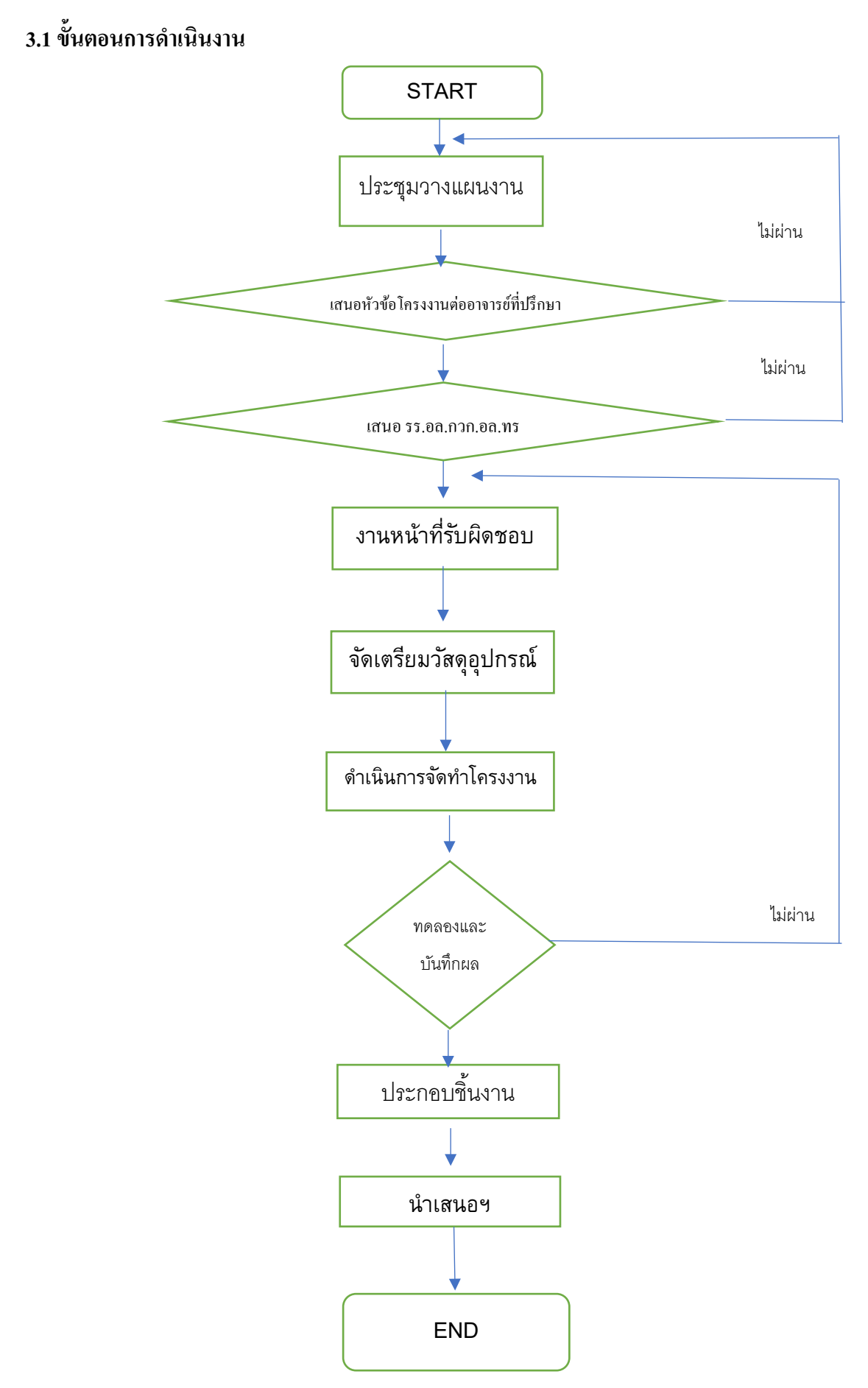

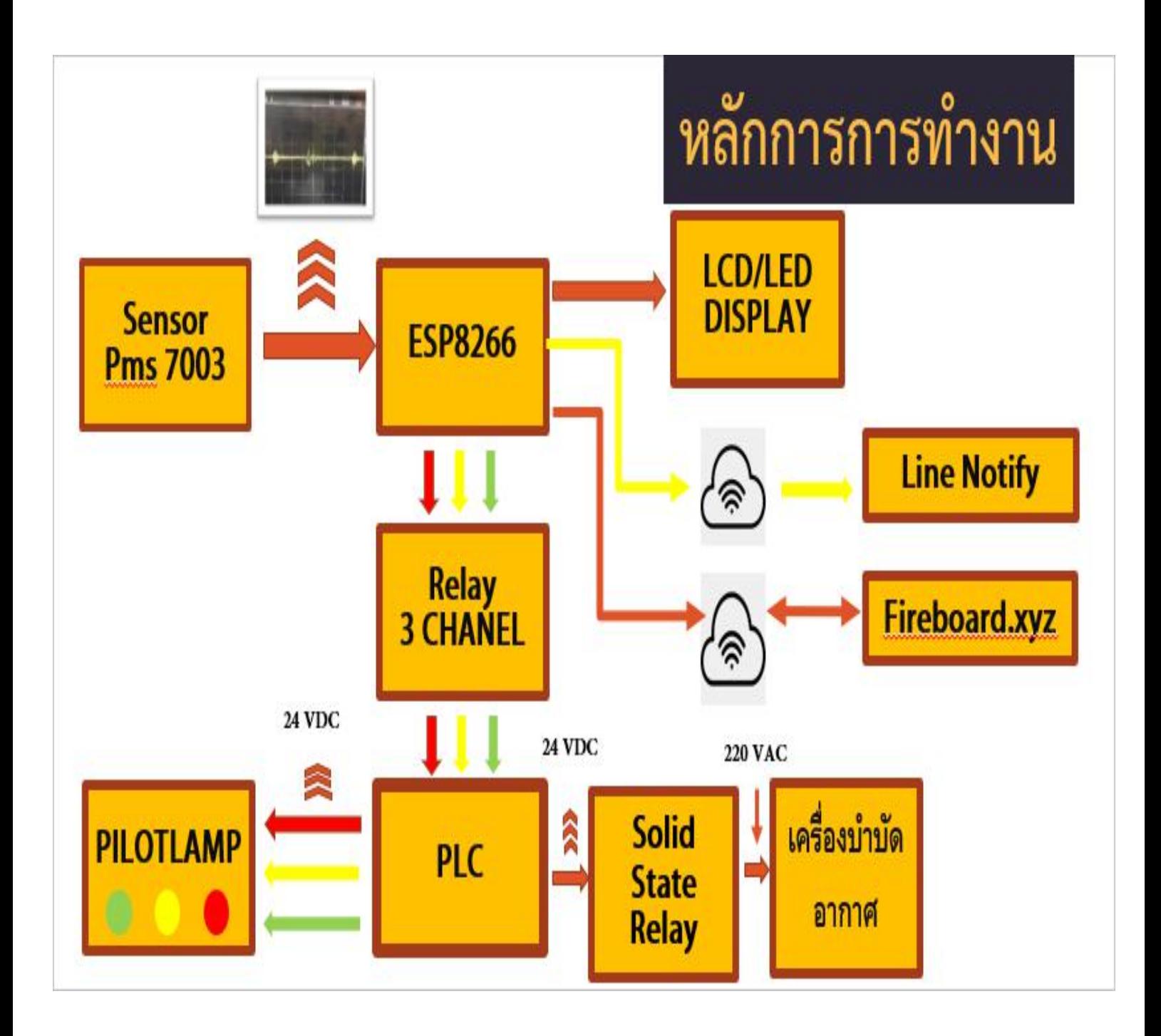

## **3.2 แผนการดำเนินงาน**

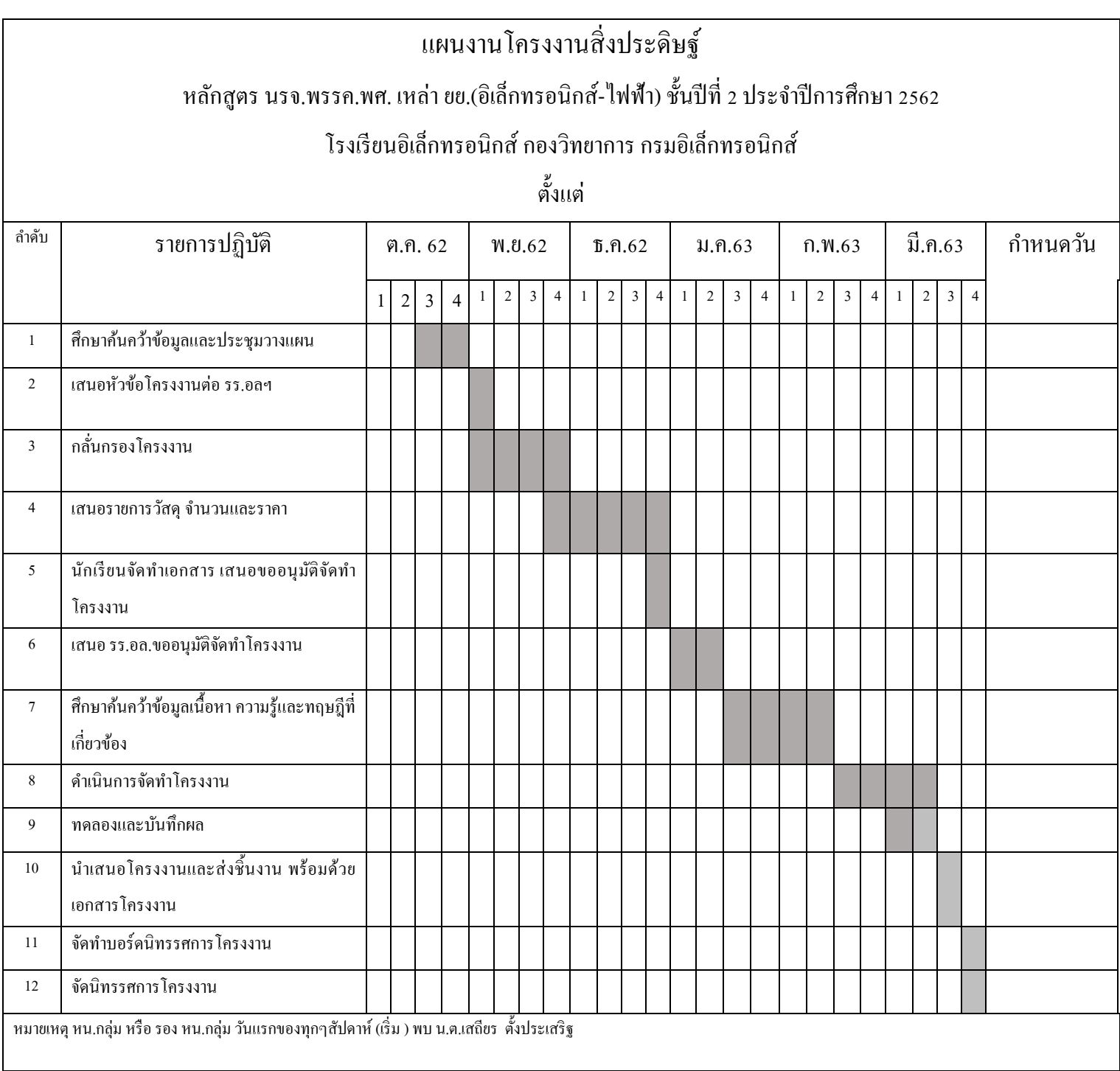

# **3.3 วัสดุอุปกรณและงบประมาณ**

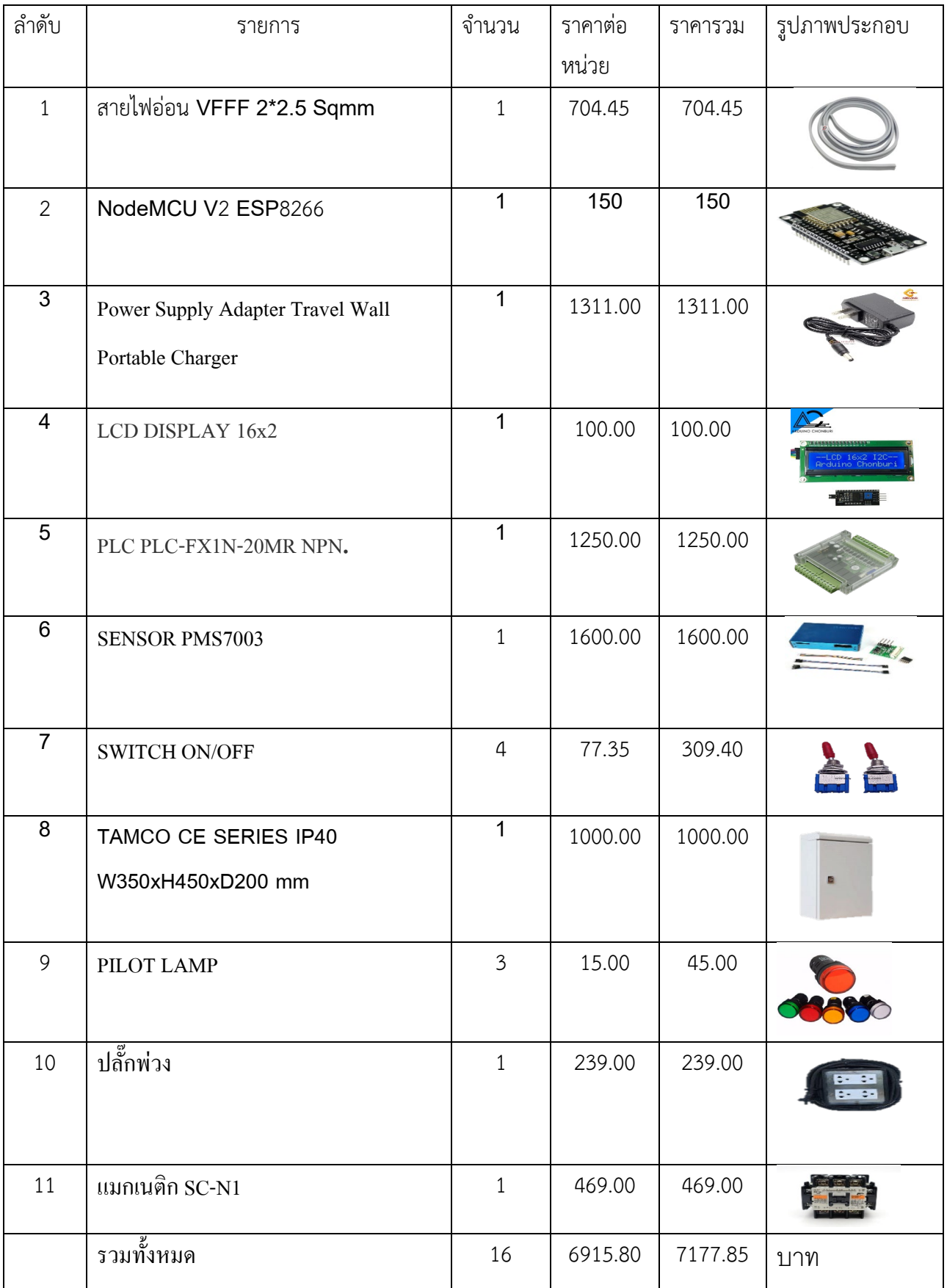

# **3.4ขั้นตอนการดำเนินงาน**

# **3.4.1 ขั้นตอนการประชุมวางแผน**

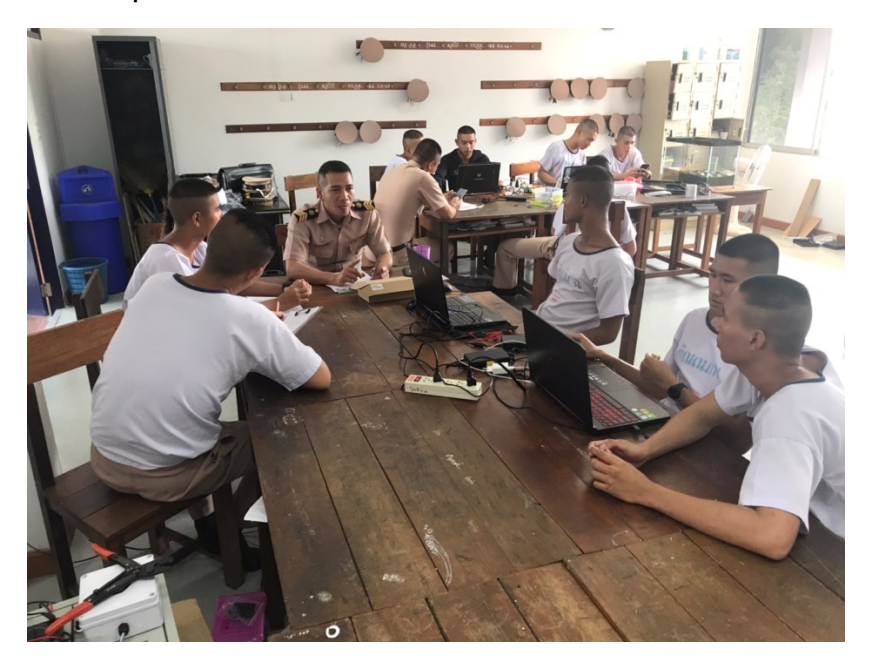

# **3.4.2 วางแผนออกแบบวงจร ระบบแจงเตือนและควบคุมเครื่องบำบัดอากาศ PM 2.5**

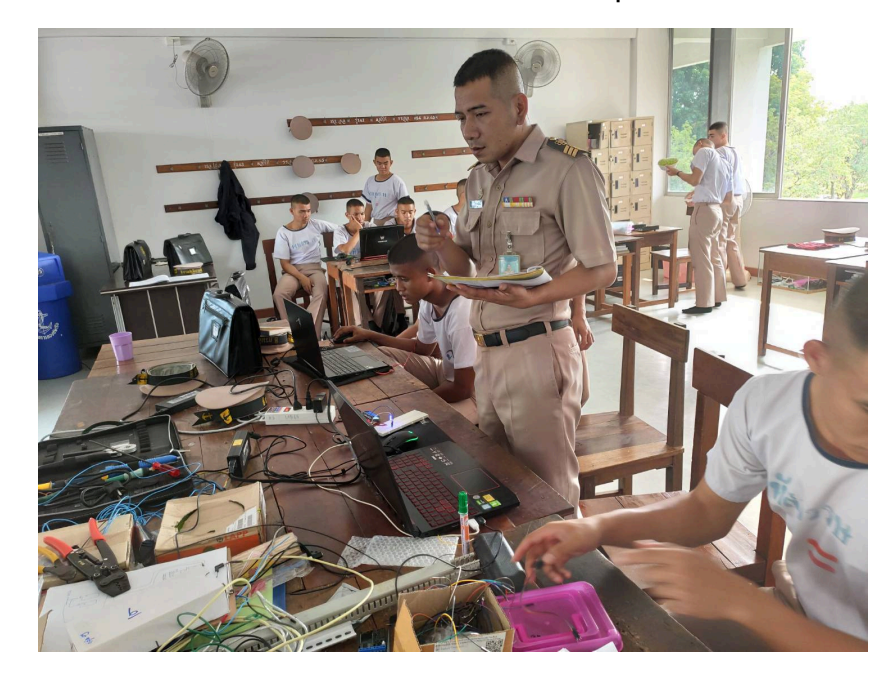

**3.4.2เขียนโปรแกรมวงจร ระบบแจงเตือนและควบคุมเครื่องบำบัดอากาศ PM 2.5ดวย โปรแกรม Arduino และ PLC**

**ภาพที่ 3.4.2.1 เขียนโปรแกรมเซ็นเซอรใน Adruino**

**ภาพที่ 3.4.2.2 เขียนโปรแกรมควบคุมใน GX-Developer**

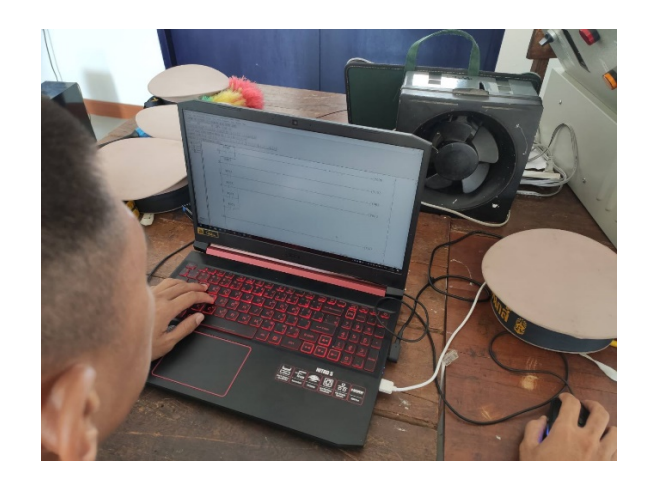

# **3.4.3 จัดทำกลองระบบแจงเตือนและควบคุมเครื่องบำบัดอากาศ PM 2.5**

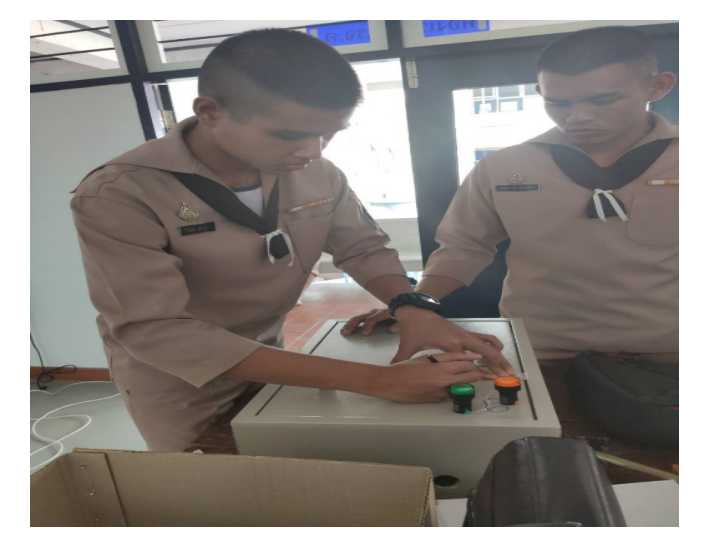

**ภาพที่ 3.4.3.1 ทำการวัดขนาดกลองเพื่อกำหนดจุดที่จะวาง Display**

**ภาพที่3.4.3.2 ทำการเจาะรูเพื่อติดตั้ง Pilot Lamp และ LCD**

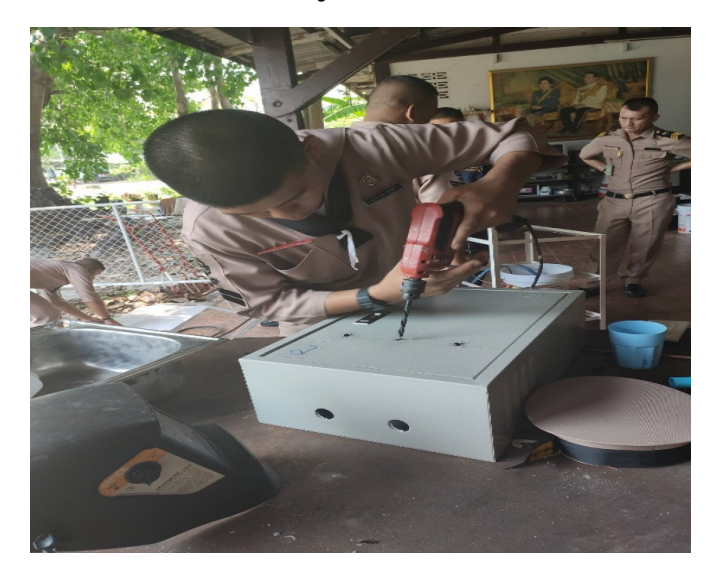

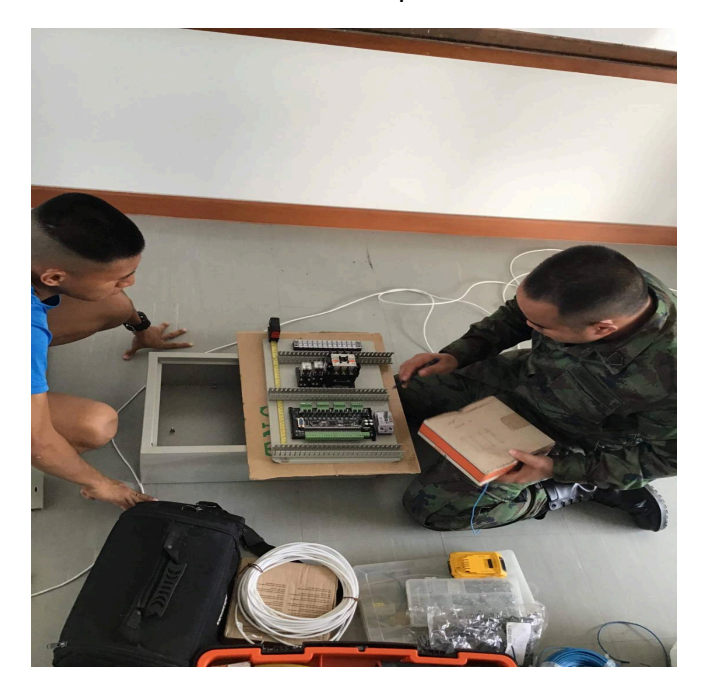

**ภาพที่ 3.4.3.3 จัดวางอุปกรณลงกลอง**

**ภาพที่ 3.4.3.4 ทดสอบวงจรระบบแจงเตือนและควบคุมเครื่องบำบัดอากาศ PM 2.5**

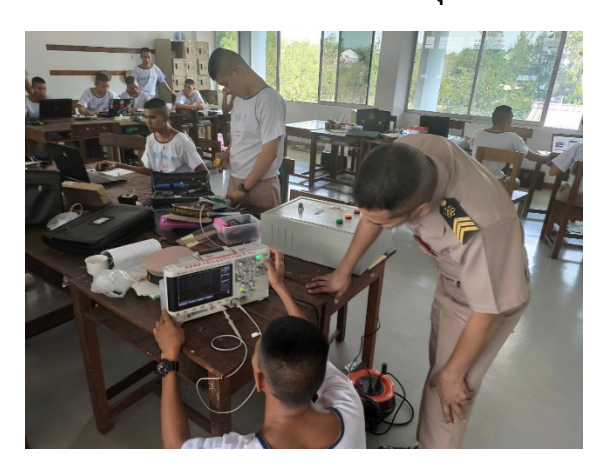

**ภาพที่ 3.4.3.5 ทดสอบวงจรระบบแจงเตือนและควบคุมเครื่องบำบัดอากาศ PM 2.5**

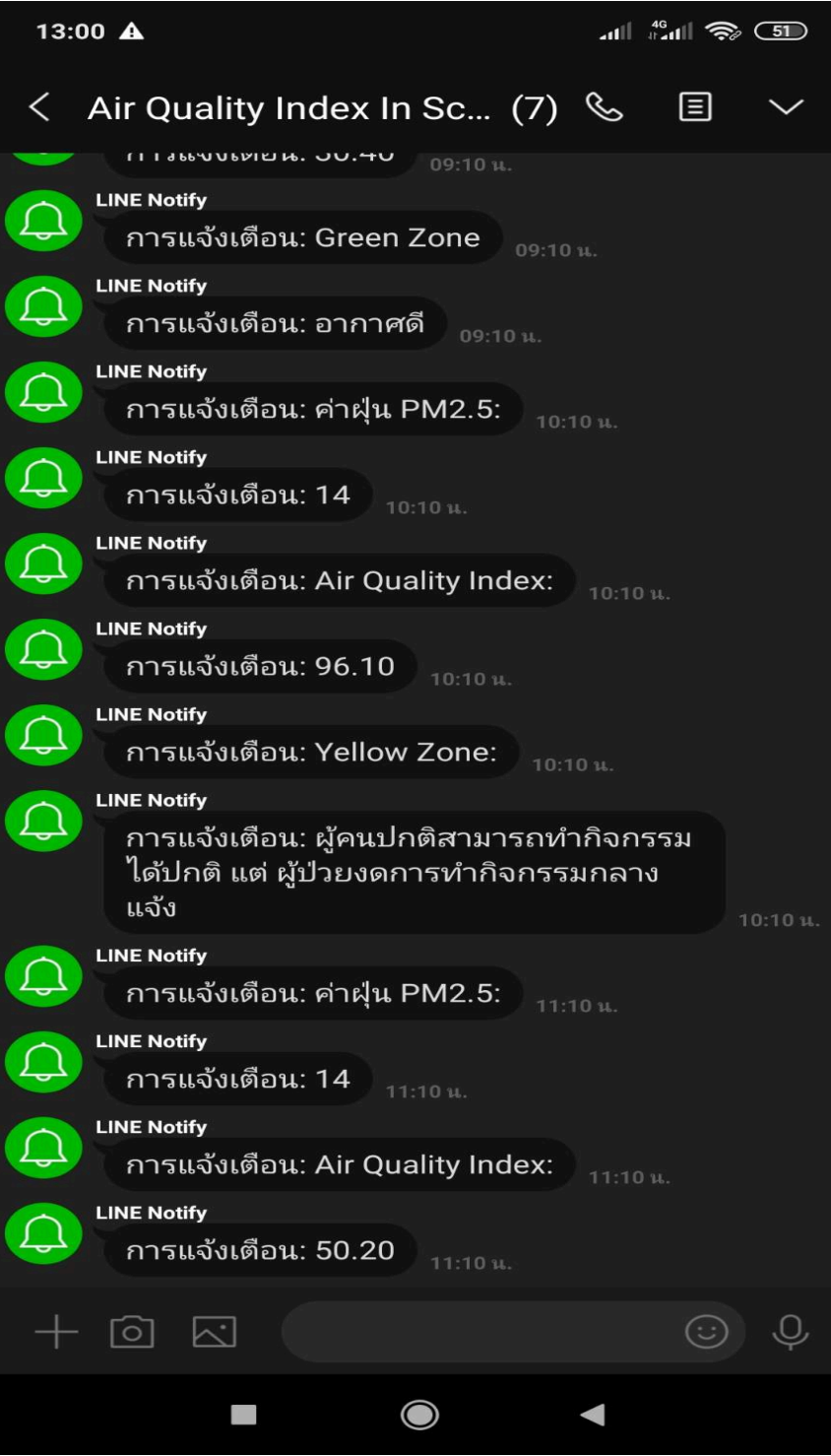

# **บทที่ 4**

### **ผลการทดลอง**

# **4.1 หลักการทำงานของระบบแจงเตือนและควบคุมเครื่องบำบัดอากาศ PM 2.5**

1.Sensor PMS7003 ไดอานคาจากการวัดฝุน PM 2.5

2.Esp8266 ไดรับขอมูลการวัดคาของ Sensor Pms7003

3.Esp8266 จะแสดงผลออกทาง LCD

4.Esp8266 จะสงขอมูลของดัชนีคุณภาพอากาศไปเก็บไวที่ data base และสงการแจงเตือนไปยัง Application Line

5.Esp8266 จะสงคาดัชนีคุณภาพอากาศแตละระดับ ไปยัง PLC ผาน Module Relay 4Ch

6.PLC จะแสดงผลของระดับคาของดัชนีคุณภาพอากาศออกทาง Pilot lamp 3 หลอด ที่หนาตูคอลโทรล

และ ทำการสั่งเปด-ปดเครื่องตาม ระดับดัชนีคุณภาพอากาศ ที่กำหนดไว

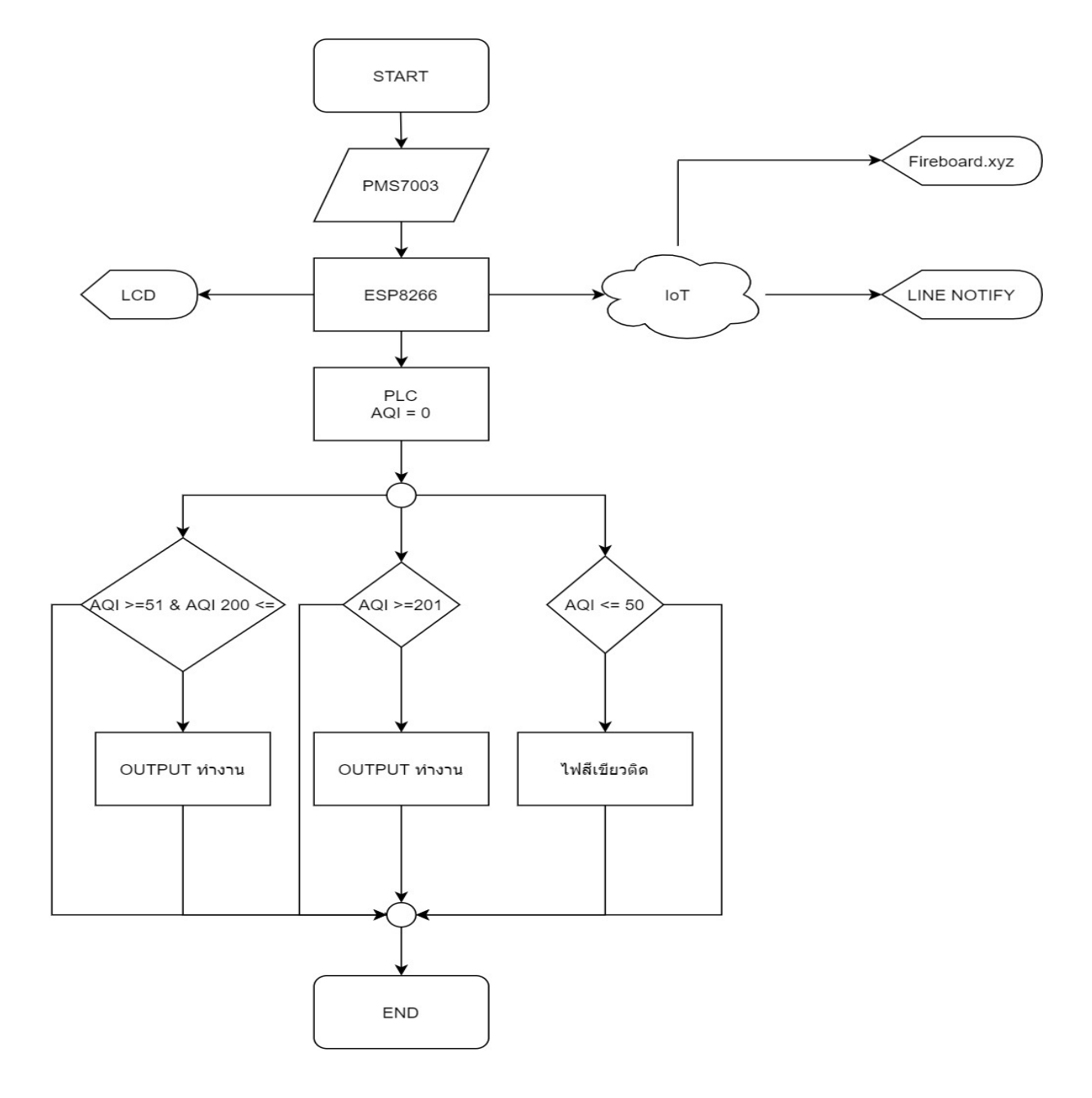

#### **ผลการทดลอง**

การทดสอบประสิทธิภาพไดผลการศึกษาตามตารางและกราฟดังนี้ จากการทดลอง ดวยควันธูป

# ดัชนีคุณภาพอากาศ

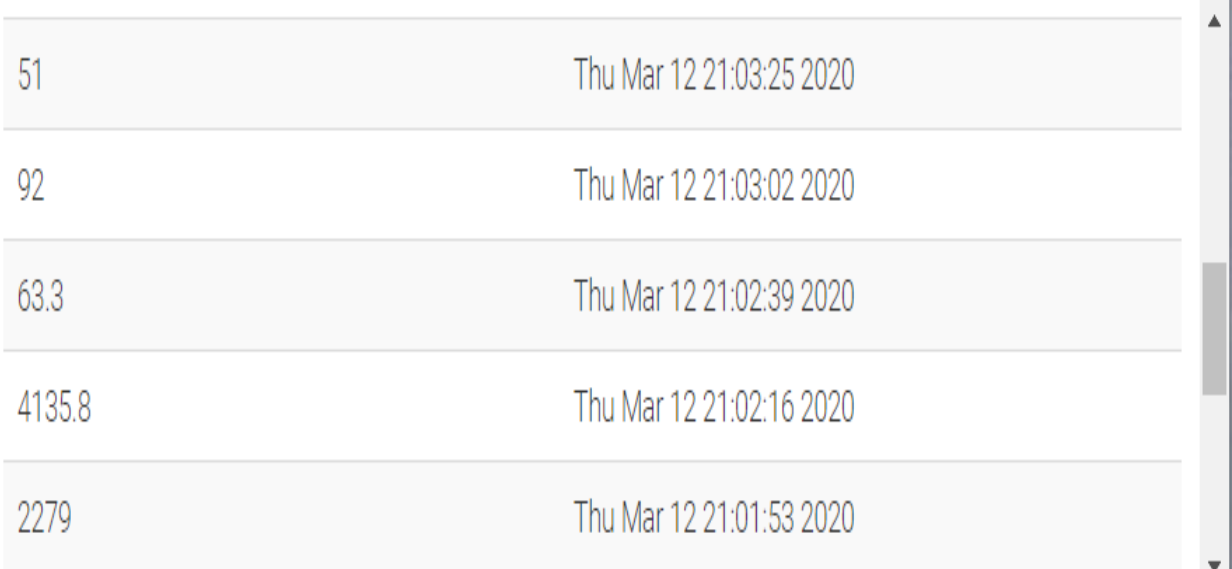

#### **ตารางของคาดัชนีคุณภาพ (AQI)**

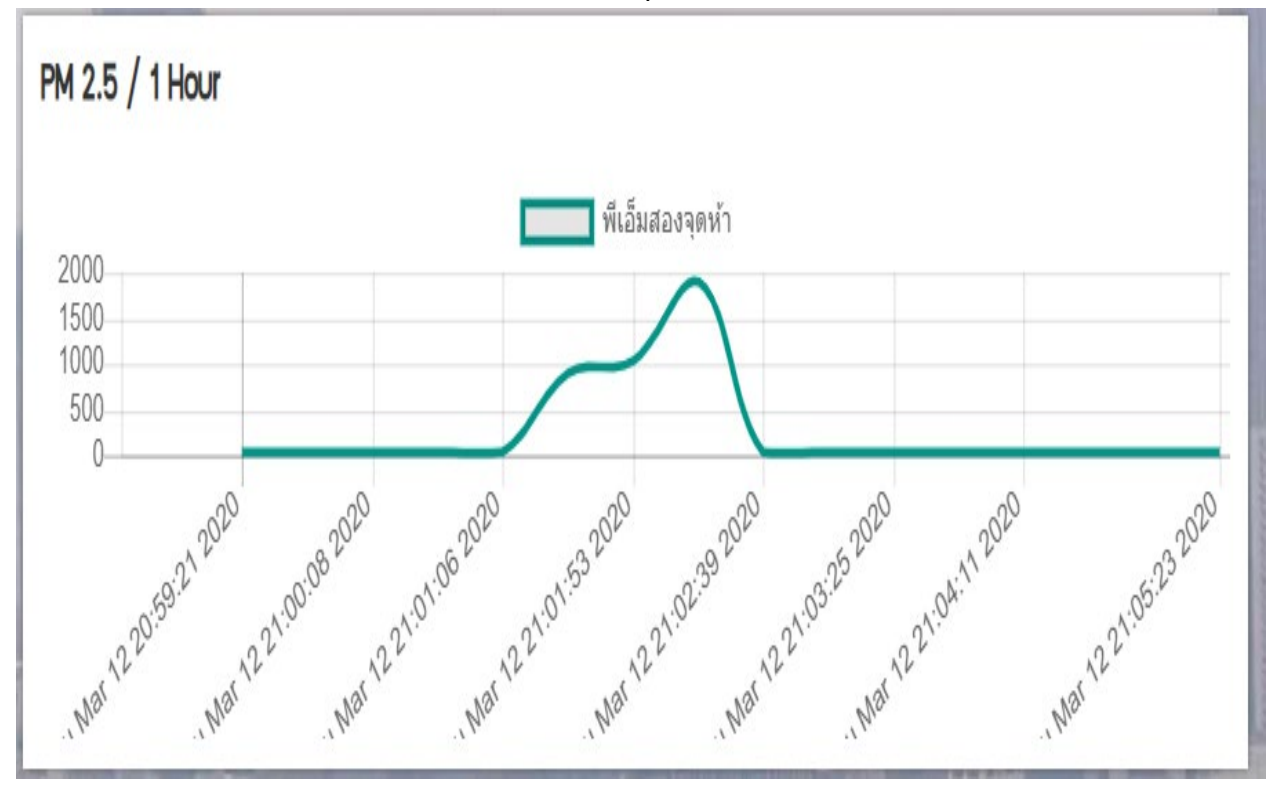

#### **กราฟแสดงคาของฝุน PM 2.5**

# **ตารางเปรียบเทียบระดับมลพิษ AQI**

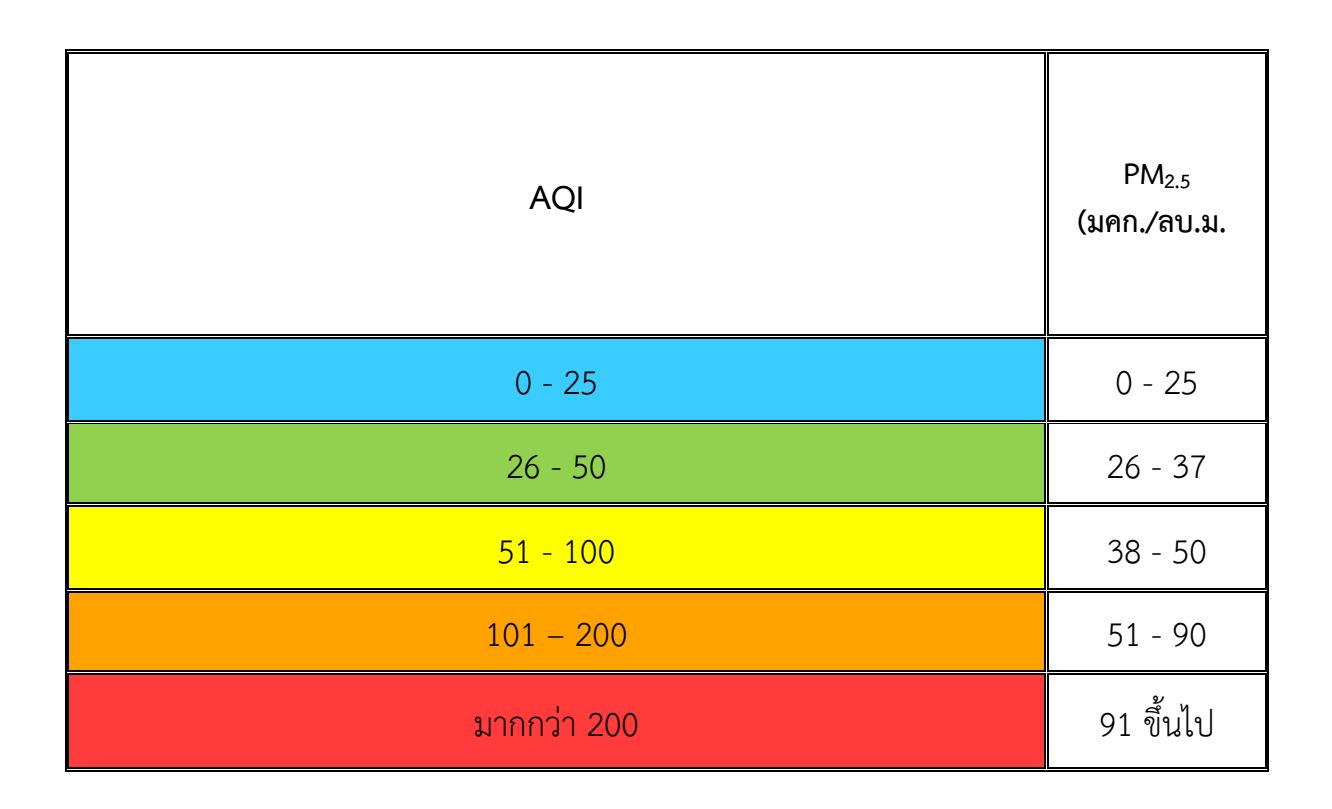

## **ตัวอยางการทดลอง**

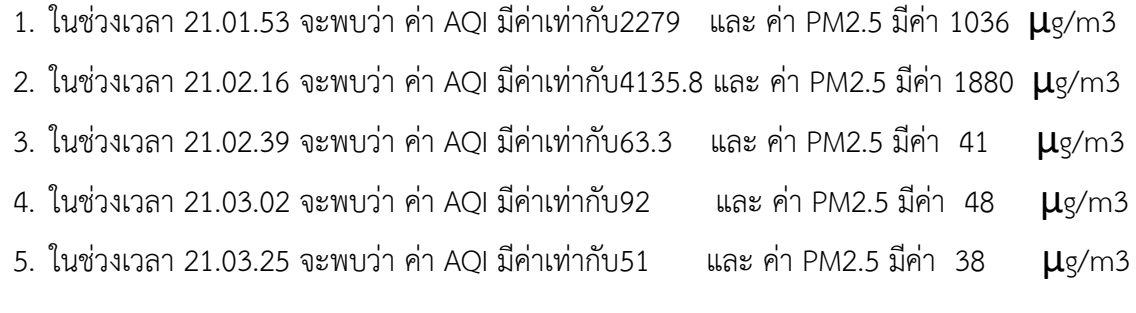

### **บทที่5**

### **สรุปปญหาและขอเสนอแนะ**

### **5.1 สรุปผลการศึกษา**

5.1.1 สามารถแจ้งเตือน Application LINE และเก็บค่าเฉลี่ยของ PM 2.5 ไว้บน database ได้

- 5.1.2 สามารถทราบคาฝุนของพื่นที่ติดตั้งเครื่องไดจาก โทรศัพทมือถือ แบบ Realtime ได
- 5.1.3 สามารถนำเครื่องแจงเตือนและควบคุมเครื่องบำบัดอากาศไปตอยอดหรือประยุกตใชงานในดานอื่นได

## **5.2 การทดลองประสิทธิภาพระบบแจงเตือนและควบคุมเครื่องบำบัดอากาศ PM 2.5**

- 5.2.1 สามารถตรวจวัดดคา PM 2.5 และคา AQI (air quality index)
- 5.2.2 เก็บขอมูลคาฝุน PM 2.5 และคาดัชนีวัดคุณภาพอากาศ AQI (air quality index)
- 5.2.3 แจงเตือนผานระบบ IoT
- 5.2.4 ควบคุมการทำงานเครื่องบำบัดอากาศ

## **5.3 อภิปรายผล**

ระบบตรวจจับ PM2.5 และควบคุมเครื่องบำบัดอากาศ เขียนโดยArduinoที่รับขอมูลมาจาก Sensor PMS7003 ส่งค่าให้กับ Relay เพื่อสั่ง PLC ให้ควบคุมการเปิด-ปิด Relay ให้ Magnetic ทำงานตามคำสั่งของ โปรแกรม ที่ตั้งค่าไว้และส่งค่าของดัชนีคุณภาพอากาศที่วัดได้ มาเก็บไว้ใน Database เพื่อนำค่าที่เก็บไว้ มา สรางไวเปนตารางและกราฟบันทึกผลและสงขอมูลเขาแจงเตือนที่ Application Line ในระบบมือถือ

# **5.4ปญหาและขอเสนอแนะ**

5.4.1 Sensor GP2Y10 ซึ่งเป็น sensor ตัวแรก ไม่สามารถทำงานได้ตามวัตถุประสงค์ เพราะ0ค่าที่ได้ จาก GP2Y10 เปนคาฝุนโดยรวมบริเวณนั้นซึ่งเปนคาที่ไมไดมาตฐานตามจุดประสงคทางูจัดทำจึงไดเปลี่ยนเปน sensor PMS7003 ซึ่งมีความแมนยำและใหคาที่ไดตามมาตฐาน AQI (air quality index)

5.4.2 LCD 16\*2 ไม่สามารถแสดงผลตามที่ต้องการได้ เพราะ ขนาดของจอแสดงผลมีขนาดเล็กเกินไป แสดงขอมูลที่ทางผูจัดทำอยากใหทราบ ไมเพียงพอ ทางผูจัดทำจึงไดเปลี่ยนเปนจอขนาด 20\*4

5.4.3 การเชื่อมตอสัญญาณอินเตอรเน็ตที่ไมเสถียร เพราะ ตูคอนโทลเปนวัสดุประเภทโลหะจึงทำใหการ เชื่อมตอสัญญาณอินเตอรเน็ตไรสายมีปญหา ทางผูจัดทำจึงไดทำการตอเสาอากาศไวนอกตัวเครื่องเพื่อใหรับ สัญญาณอินเตอรเน็ตไรสายไดดีขึ้น

### **บรรณานุกรม**

ชัยยงค พรหมวงศ. **ระบบสื่อการสอนในเทคโนโลยีและสื่อสารการศึกษา.** กรุงเทพฯ: 2523. ชลนธี ลุงบาน. **การควบคุมอุปกรณไฟฟาผานโทรศัพทมือถือโดยใชเทคโนโลยีบลูทูธ.** วิทยานิพนธ์, ม.ป.ป.

ธนิศา เครือไศยวรรณ. **โครงการจำลองการควบคุมอุปกรณไฟฟาในบานผานมือถือโดยการใช เทคโนโลยี Bluetooth**, วิทยานิพนธ, ม.ป.ป.

พิชญา บัญญัติ. **ระบบควบคุมและตรวจสอบสถานะเครื่องใชไฟฟาผานโทรศัพทเคลื่อนที่.** วิทยานิพนธ์, ม.ป.ป.

ลวน และอังคณา สายยศ. **สถิติวิทยาทางการศึกษา.** พิมพครั้งที่ 2. กรุงเทพฯ, 2522.

ศุภกิจ ทองดี. **ระบบปฏิบัติการโทรศัพทมือถือ.** กรุงเทพฯ: 2554

สมเกียรติ วงศกิจวัฒนะ. **การเชื่อมตอวงจรอิเล็กทรอนิกส.** กรุงเทพฯ : 2554

```
สุรวาท ทองบุ. สถิติในการวิเคราะหขอมูล. กรุงเทพฯ : 2550
```
www.aqicn.org/sensor/pms5003-7003/

www.air4thai.pcd.go.th/webV2/

**ภาคผนวก ก**

**คูมือการใชงาน ระบบแจงเตือนและควบคุมเครื่องบำบัดอากาศ PM 2.5 (PM 2.5 monitoring and Air cleaning control System)**

### **คำแนะนำ**

### **สำหรับการใชงาน ระบบแจงเตือนและควบคุมเครื่องบำบัดอากาศ**

ระบบแจงเตือนและควบคุมเครื่องบำบัดอากาศ นี้สรางขึ้นมาเพื่อแจงเตือนปญหาฝุน PM 2.5 ที่ เกิดขึ้นในบริเวณภายในโรงเรียน และยังสามารถนำไปใชในการควบคุมเครื่องบำบัดอากาศที่มีขนาดใหญตาม พื้นที่ภายนอกไดอีกดวย

คู่มือนี้จะใช้คู่กับระบบแจ้งเตือนและควบคุมเครื่องบำบัดอากาศ เพื่ออธิบายแนะนำขั้นตอนการใช้งาน อุปกรณตางๆ ซึ่งประกอบดวยขั้นตอนดังนี้

1.เตรียมขั้นตอนการใชงาน หรือ กำหนดตัวเซ็นเซอรที่จะใช

2.เตรียมอุปกรณการควบคุม เชน PLC หรือ NODE MCU

3.เตรียมอุปกรณแสดงผล เชน LCD Display,สมารทโฟน,Pilot Lamp

4.ทำการติดตั้งเซ็นเซอรในบริเวณที่ตองการตรวจวัด

5.ทำการเชื่อมตอ NodeMCU กับ WiFi

6.แสกน QR Code เพื่อเขาสู เว็บไซต สำหรับดูคาฝุนแบบ Real Time

7.แสกน QR CODE เพื่อรับการแจ้งเตือนจาก LINE ทุก 1 ชั่วโมง

ขั้นตอนการเปลี่ยนสัญญาณ Wifi ตามสถานที่ติดตั้งอุปกรณ

```
1 #include <TridentTD_LineNotify.h>
 2 #include <Wire.h>
 3 #include <PMS.h>
 4 #include <SoftwareSerial.h>
 5 #include <FirebaseArduino.h>
 6 #include <ESP8266WiFi.h>
7 #include <time.h>
8 #include <LiquidCrystal I2C.h>
9 #define FIREBASE HOST
                               "schoolelelctronicdust.firebaseio.com"
10 #define FIREBASE AUTH
                               "bUyTKp92uQeezbhKJmW1B12ZbdezIAHeALcKrRxm"
                               "KAPQx"
11 #define WIFI SSID
                                                           แก้ไข WIFI_SSID,WIFI_PASS "12345678"
12 #define WIFI PASS
13 #define PIN RX D4
14 #define PIN TX D3
                               "sKwdNkbVZzFAP9dU5IeUyR21p24RltvnOsoPXDys420"
15 #define LINE TOKEN
16 int s = D5; //เขียว
17 int t = D6; //เหลือง
18 int u = D7; //kgv
19 int timezone = 7*3600;
20 int dst
           = 0;21 char ntp server1[20] = "pool.ntp.org";
22 char ntp server2[20] = "time.nist.gov";
23 char ntp_server3[20] = "time.uni.net.th";
24 static SoftwareSerial pmsPort (PIN RX, PIN TX);
25 LiquidCrystal I2C 1cd (0x27, 20, 4);
```
1.แกไข WIFI\_SSID,WIFI\_PASS ตามสถานที่ติดตั้งอุปกรณ

2.เชื่อมตอ USB กับ Node MCU

3.Upload Source code ลง Node MCU

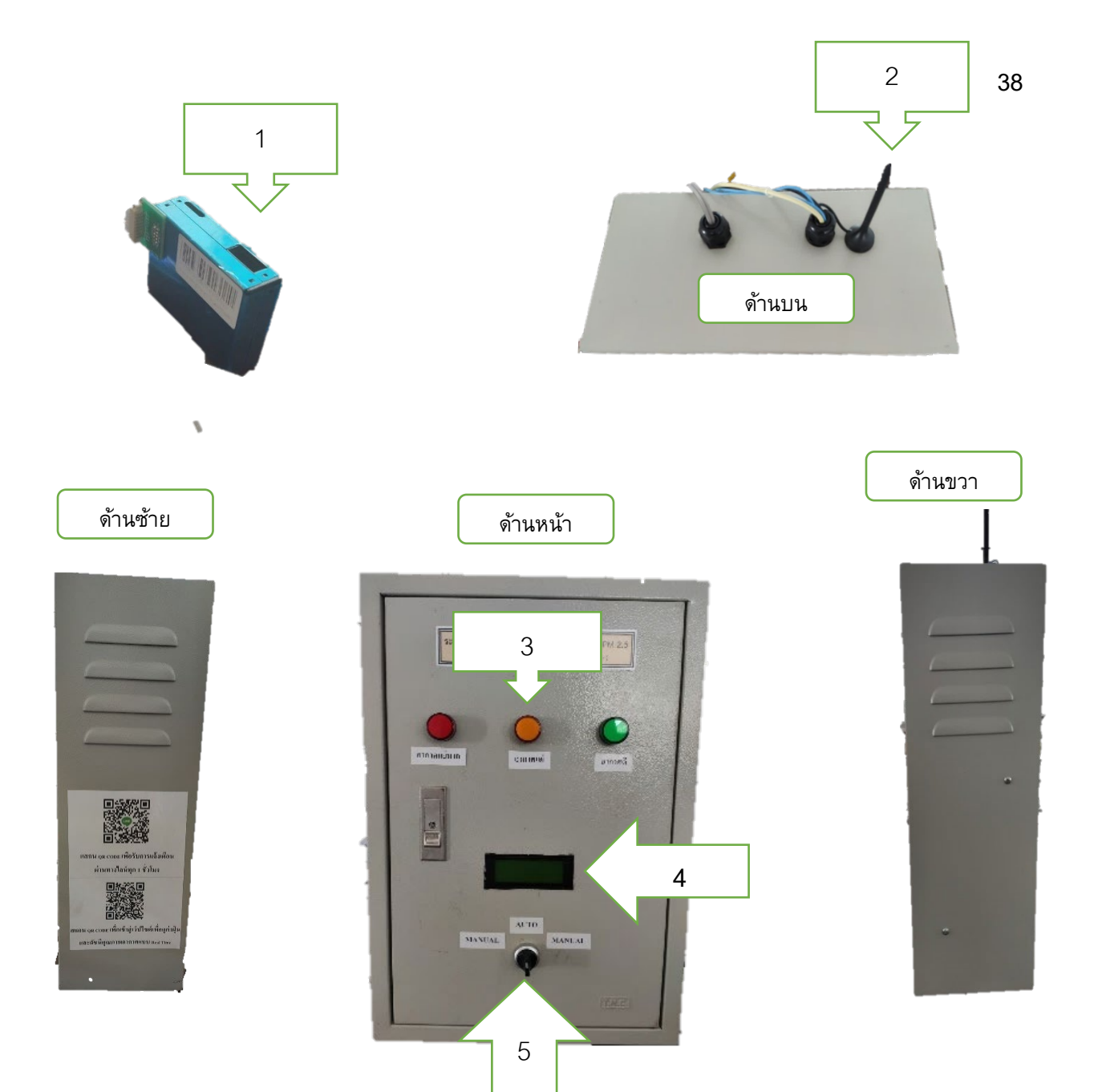

สวนประกอบของ ระบบแจงเตือนและควบคุมเครื่องบำบัดอากาศ

**หมายเลข 1** กลองเซ็นเซอร

**หมายเลข 2** เสาอากาศรับสัญญาณไรสาย

**หมายเลข 3** ไฟแสดงผลการตรวจวัด

**หมายเลข 4** จอแสดงผลการตรวจวัด

**หมายเลข 5** Selector Switch

## **ขอควรระมัดระวังในการใชระบบแจงเตือนและควบคุมเครื่องบำบัดอากาศ**

1.ติดตั้งไวในที่ปลอดภัย

2.ดูแลรักษาอยูเปนประจำ

**ภาคผนวก ข**

**วงจรการทำงานและ Datasheet**

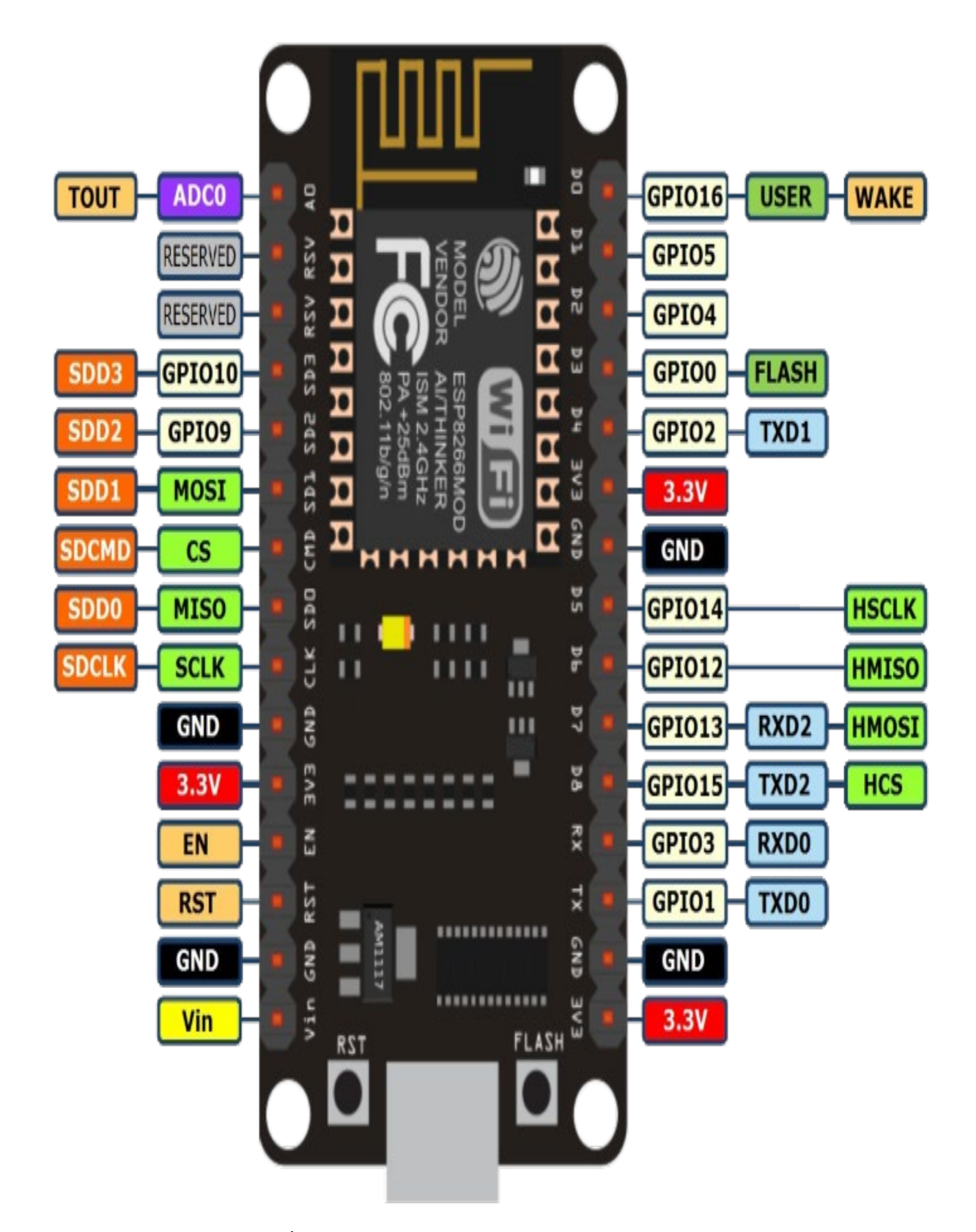

**รูปที่ ข-1 โครงสรางบอรด NODE MCU V3 (ESP8266)**

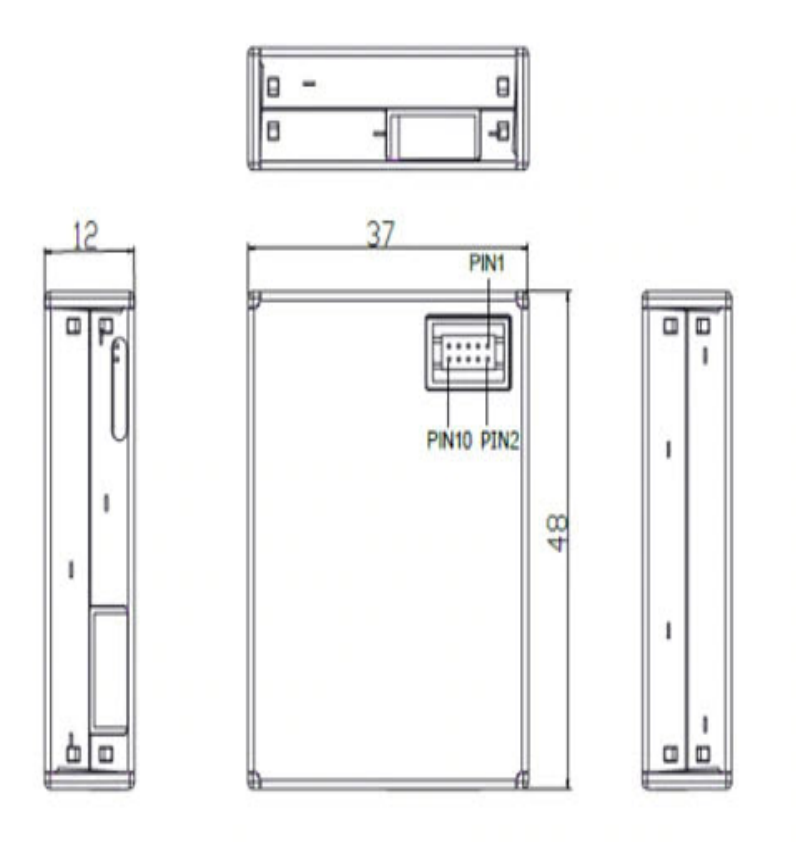

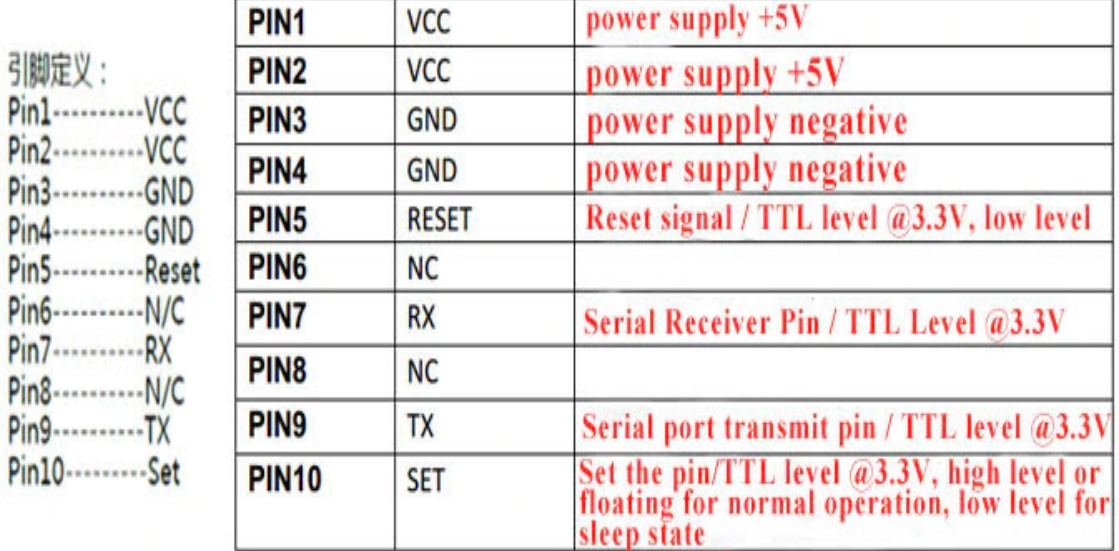

**รูปที่ ข – 2 PLANTOWER PMS7003**

**ภาคผนวก ค**

**โปรแกรม Source Code**

#### **โปรแกรม Source Code ตรวจวัดคา PM 2.5**

```
โปรแกรมควบคุม Arduino
```

```
1 #include <TridentTD LineNotify.h>
 2 #include <Wire.h>
 3 #include <PMS.h>
 4 #include <SoftwareSerial.h>
 5 #include <FirebaseArduino.h>
6#include <ESP8266WiFi.h>
7 #include <time.h>
8 #include <LiquidCrystal_I2C.h>
9 #define FIREBASE HOST
                               "schoolelelctronicdust.firebaseio.com"
10 #define FIREBASE AUTH
                               "bUyTKp92uQeezbhKJmW1B12ZbdezIAUeALcKrBxm"
                               "KAPQx"
11 #define WIFI SSID
12 #define WIFI_PASS
                               "12345678"
13 #define PIN RX D4
14 #define PIN TX D3
                               "sKwdNkbVZzFAP9dU5IeUyR21p24RltvnOsoPXDys420"
15 #define LINE TOKEN
16 int s = D5; //เขียว
17 int t = D6; //เหลือง
18 int u = D7; //kgv
19 int timezone = 7*3600;
             = 0;20 int dst
21 char ntp_server1[20] = "pool.ntp.org";
22 char ntp server2[20] = "time.nist.gov";
23 char ntp server3[20] = "time.uni.net.th";
24 static SoftwareSerial pmsPort (PIN_RX, PIN_TX);
25 LiquidCrystal_I2C lcd(0x27, 20,4);
```

```
588
     StaticJsonBuffer<200> jsonBuffer;
589
     JsonObject& root = jsonBuffer.createObject();590
     JsonObject& rootX = jsonBuffer.createObject();591
     root["พี่เอ็มสองจุดห้า"] = p;
     root["พีเอ็มหนึ่งจุดศูนย์"] = q ;
592
593
     root["พีเอ็มส์บอุดศูนย์"<math>] = r ;
594
     root["name"] = ctime(\&now);595
     rootX["คาดัชน์คุณภาพอากาศ"] = AVG_Value;
     rootX["1381"] = ctime(\&noW);596
     String nameW = Firebase.push ("logPMS", root);
597
598
     String nameX = Firebase.push ("logPMSAQI", rootX);
599
     if (Firebase.failed()) {
600
         Serial.print ("pushing /logPMS failed:");
601
          Serial.println(Firebase.error());
602
          return;
603 }
604
     Serial.print("pushed: /logPMS/");
605
     Serial.println(nameW);
606
     delay(500);607
     Serial.print("pushed: /logPMSAQI/");
608
     Serial.println(nameX);
609
     delay(500);610 }
```
#include <TridentTD\_LineNotify.h> #include <Wire.h> #include <PMS.h> #include <SoftwareSerial.h> #include <FirebaseArduino.h> #include <ESP8266WiFi.h> #include <time.h> #include <LiquidCrystal\_I2C.h> #define FIREBASE\_HOST "schoolelelctronicdust.firebaseio.com" #define FIREBASE\_AUTH "bUyTKp92uQeezbhKJmW1B12ZbdezIAUeALcKrBxm" #define WIFI\_SSID "KAPQx"<br>#define WIFI\_PASS "12345678" #define WIFI\_PASS #define PIN\_RX D4 #define PIN\_TX D3 #define LINE\_TOKEN "sKwdNkbVZzFAP9dU5IeUyR21p24RltvnOsoPXDys42O" int s = D5; //เขียว int t = D6; //เหลือง int u = D7; //แดง int timezone =  $7*3600$ ; int dst  $= 0$ ; char ntp  $s$ erver1[20] = "pool.ntp.org"; char ntp\_server2[20] = "time.nist.gov"; char ntp  $s$ erver3[20] = "time.uni.net.th"; static SoftwareSerial pmsPort(PIN\_RX,PIN\_TX); LiquidCrystal\_I2C lcd(0x27, 20,4); PMS::DATA data; PMS pms(pmsPort); void setup(){ Serial.begin(9600); Serial.setDebugOutput(true); lcd.begin(); lcd.backlight(); pinMode(s,OUTPUT); //เขียว pinMode(t,OUTPUT); //เหลือง pinMode(u,OUTPUT); //แดง LINE.setToken(LINE\_TOKEN); pmsPort.begin(9600); pms.passiveMode(); Firebase.begin(FIREBASE\_HOST,FIREBASE\_AUTH); WiFi.mode(WIFI\_STA); WiFi.begin(WIFI\_SSID,WIFI\_PASS); Serial.print("กําลังเชื่อมต่อWiFi: "); lcd.setCursor(0,1); lcd.print("Connecting WiFi"); while (WiFi.status() !=WL\_CONNECTED){ Serial.println("Can't Connected..."); lcd.clear(); lcd.setCursor(0,1); lcd.print("Connected..."); delay(5000); }

```
Serial.println();
Serial.print("เชื่อมต่อ WiFi เรียบร้อย");
lcd.clear();
lcd.setCursor(0,1);
lcd.print("Connected");
Serial.println(WiFi.localIP());
configTime(timezone, dst, "pool.ntp.org", "time.inst.gov");
Serial.println("
\nWaiting for time");
while (!time(nullptr)){
  Serial.print(".");
  delay(1000); }
Serial.println(""); }
void loop(){
lcd.clear();
delay(1000);
 Serial.println("ระบบกำลังทำงาน");
 Serial.println("
\
nใช้เวลา 10 วินาทีสําหรับการตรวจวัด");
 lcd.setCursor(3,0);
lcd.print("Waiting 10 sec");
 lcd.setCursor(0,1);
 lcd.print("--------------------");
lcd.setCursor(0,2);
lcd.print("System Read Sensor.");
 pms.wakeUp();
 delay(10000);
 time_t now = time(nullptr);
 struct tm* p tm = localtime(&now);
 Serial.print("ขณะนี้เวลาประมาณ");
 Serial.println(ctime(&now));
 pms.requestRead();
pms.readUntil(data);
 float p = data.PM_AE_UG_2_5;float q = data.PM_AE_UG_1_0;float r = data.PM AE UG 10 0;
 Serial.print("PM 1.0 (ug/m3):"); 
 Serial.println(q);
 Serial.print("PM 10.0 (ug/m3):"); 
 Serial.println(r);
 Serial.print("PM 2.5 (ug/m3):"); 
 Serial.println(p);
float AVG Value;
if 
((p>=0)&&p < = 25){
float avg = ((p-0)+0); AVG_Value = 
avg; 
}if 
((p>=26)&&p <= 37){
 float avg = ((2.2)*(p
-26)+26);
```

```
 float avg = ((4.1)*(p
-38)+51);
 float avg = ((2.5)*(p
-51)+101);
```

```
AVG Value = avg;
}if (p>=91){ 
 float avg = ((2.2)*(p
-91)+200);
  AVG_Value = avg; 
}if ((AVG_Value>=0)&&AVG_Value<=25){ 
   digitalWrite(s,HIGH);
   digitalWrite(t,LOW);
   digitalWrite(u,LOW);
   lcd.clear();
   Serial.print("ค่าดัชนีคุณภาพอากาศ: ");
  Serial.println(AVG_Value);
   lcd.setCursor(0,0);
   lcd.print("PM 2.5:");
   lcd.setCursor(7,0);
   lcd.print(p);
   lcd.setCursor(14,0);
   lcd.print("ug/m3");
   lcd.setCursor(0,1);
   lcd.print("--------------------");
   lcd.setCursor(0,2);
   lcd.print("Air Quality:");
   lcd.setCursor(12,2);
   lcd.print(AVG_Value);
   lcd.setCursor(0,3);
   lcd.print("AQI is:Blue Zone");
   Serial.print("Air Quality in:");
   Serial.println("Blue Zone");
   delay(10000);
}if ((AVG_Value>=26)&&AVG_Value<=50){ 
   digitalWrite(s,HIGH);
   digitalWrite(t,LOW);
   digitalWrite(u,LOW);
   lcd.clear();
   Serial.print("ค่าดัชนีคุณภาพอากาศ: ");
  Serial.println(AVG_Value);
   lcd.setCursor(0,0);
   lcd.print("PM 2.5:");
   lcd.setCursor(7,0);
   lcd.print(p);
   lcd.setCursor(14,0);
   lcd.print("ug/m3");
   lcd.setCursor(0,1);
 lcd.print(
"--------------------");
```
AVG\_Value =

 $((p>=38)$ &&p <= 50){

AVG\_Value = avg;

((p>=51)&&p<=90){

avg; }if

}if

 lcd.setCursor(0,2); lcd.print("Air Quality:"); lcd.setCursor(12,2); lcd.print(AVG\_Value); lcd.setCursor(0,3); lcd.print("AQI is:Green Zone"); Serial.print("Air Quality in:"); Serial.println("Green Zone"); delay(10000); }if ((AVG\_Value>=51)&&AVG\_Value<=100){ digitalWrite(s,LOW); digitalWrite(t,HIGH); digitalWrite(u,LOW); lcd.clear(); Serial.print("ค่าดัชนีคุณภาพอากาศ: "); Serial.println(AVG\_Value); lcd.setCursor(0,0); lcd.print("PM 2.5:"); lcd.setCursor(7,0); lcd.print(p); lcd.setCursor(14,0); lcd.print("ug/m3"); lcd.setCursor(0,1); lcd.print( "--------------------"); lcd.setCursor(0,2); lcd.print("Air Quality:"); lcd.setCursor(12,2); lcd.print(AVG\_Value); lcd.setCursor(0,3); lcd.print("AQI is:Yellow Zone"); Serial.print("Air Quality in:"); Serial.println("Yellow Zone"); delay(10000); }if ((AVG\_Value>=101)&&AVG\_Value<=200){ digitalWrite(s,LOW); digitalWrite(t,HIGH); digitalWrite(u,LOW); lcd.clear(); Serial.print("ค่าดัชนีคุณภาพอากาศ: "); Serial.println(AVG\_Value); lcd.setCursor(0,0) ; lcd.print("PM 2.5:"); lcd.setCursor(7,0); lcd.print(p); lcd.setCursor(14,0); lcd.print("ug/m3"); lcd.setCursor(0,1); lcd.print("--------------------"); lcd.setCursor(0,2); lcd.print("Air Quality:"); lcd.setCursor(12,2); lcd.print(AVG\_Value); lcd.setCursor(0,3); lcd.print("AQI is:Orange Zone");

```
 Serial.print("Air Quality in:");
   Serial.println("Orange Zone");
   delay(10000);
}if (AVG_Value>=201){
   digitalWrite(s,LOW);
   digitalWrite(t,LOW);
   digitalWrite(u,HIGH);
   lcd.clear();
   Serial.print("ค่าดัชนีคุณภาพอากาศ: ");
  Serial.println(AVG_Value);
   lcd.setCursor(0,0);
   lcd.print("PM 2.5:");
   lcd.setCursor(7,0);
   lcd.print(p);
   lcd.setCursor(14,0);
   lcd.print("ug/m3");
   lcd.setCursor(0,1);
   lcd.print("--------------------");
   lcd.setCursor(0,2);
   lcd.print("Air Quality:");
   lcd.setCursor(12,2);
   lcd.print(AVG_Value);
   lcd.setCursor(0,3);
   lcd.print("AQI is:Red Zone");
   Serial.print("Air Quality in:");
   Serial.println("Red Zone");
   delay(10000);
}if (p_tm->tm_min == 00 && p_tm->tm_sec >= 00 && p_tm->tm_sec <= 20){
  LINE.notify("ค่าฝุ่น PM2.5 คือ");
   LINE.notify(p);
   LINE.notify("Air Quality Index:");
   LINE.notify(AVG_Value);
   if ((AVG_Value>=0)&&AVG_Value<=25){
   LINE.notify("Blue Zone");
   LINE.notify("อากาศดีมาก");
 }
   if ((AVG_Value>=26)&&AVG_Value<=50){
   LINE.notify("Green Zone");
   LINE.notify("อากาศดี");
 }
   if ((AVG_Value>=101)&&AVG_Value<=200){
   LINE.notify("Orange Zone");
   LINE.notify("เริ่มมีผลกระทบสุขภาพ");
  LINE.notify("กรุณาใส่หน้ากากป้องกันฝุ่นด้วยครับ");
 }
   if ((AVG_Value>=51)&&AVG_Value<=100){
   LINE.notify("Yellow Zone:");
  LINE.notify("ผู้คนปกติสามารถทำกิจกรรมได้ปกติ แต่ ผู้ป่วยงดการทำกิจกรรมกลางแจ้ง");
  \{if (AVG Value>=201){
   LINE.notify("Red Zone:");
```

```
LINE.notify("เป็นอันตรายต่อสุขภาพ");
```

```
LINE.notify("กรุณาใส่หน้ากากป้องกันฝุ่นด้วยนะครับ");
}
}
  StaticJsonBuffer<200> jsonBuffer;
  JsonObject& root = jsonBuffer.createObject();
  JsonObject& rootX = jsonBuffer.createObject();
  root["พีเอ็มสองจุดห้า"] = p;
 root["พีเอ็มหนึ่งจุดศูนย์"] = q ;
  root["พีเอ็มสิบจุดศูนย์"] = r ;
  root["เวลา"] = ctime(&now);
  rootX["ค่าดัชนีคุณภาพอากาศ"] = AVG_Value;
  rootX["เวลา"] = ctime(&now);
  String nameW = Firebase.push("logPMS",root); //Sensor ภายในโรงเรียน
  String nameX = Firebase.push("logPMSAQI",rootX); //Sensor ภายในโรงเรียน
  if (Firebase.failed()) {
     Serial.print("pushing /logPMS failed:");
     Serial.println(Firebase.error()); 
     return;
}
  Serial.print("pushed: /logPMS/");
  Serial.println(nameW);
  delay(500);
  Serial.print("pushed: /logPMSAQI/");
```
Serial.println(nameX);

delay(500);

}

```
49
```
# โปรแกรมควบคุม **PLC**

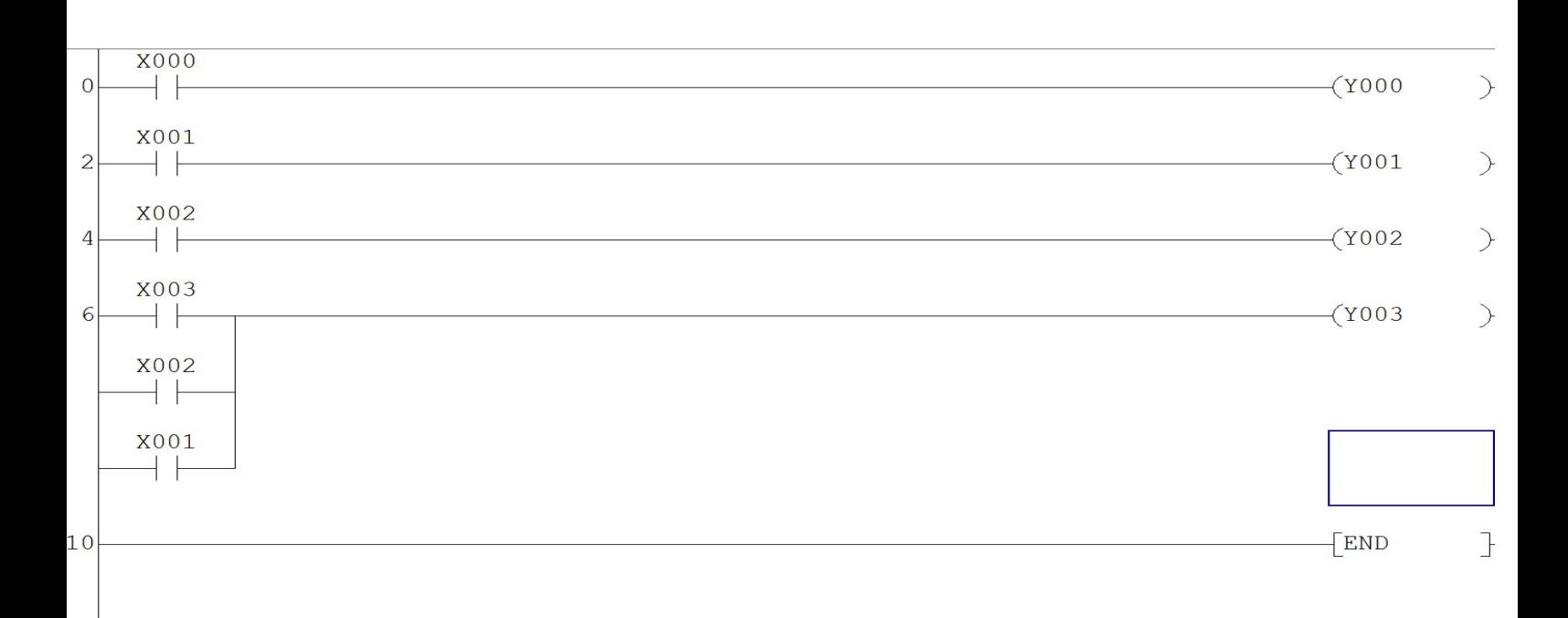

**Boolean PLC control system**

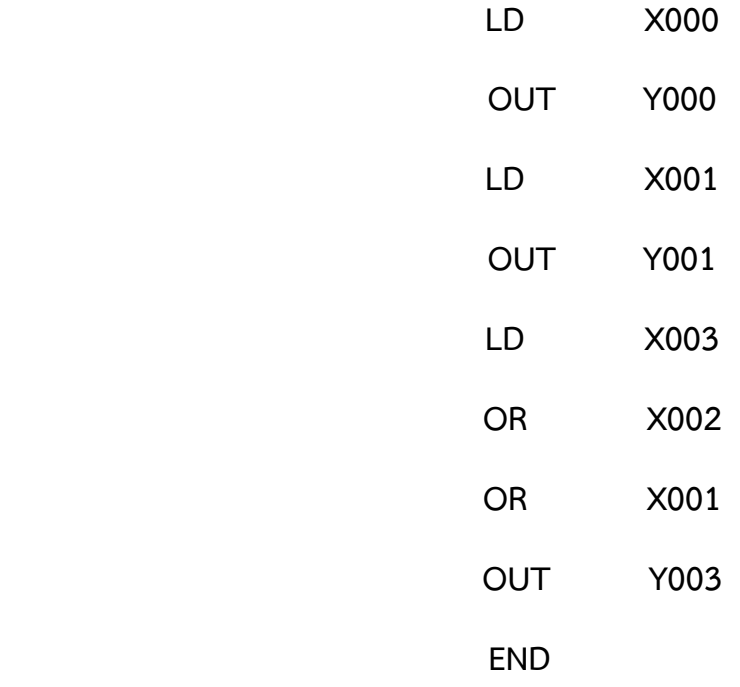

**ภาคผนวก จ**

**รวมรูปภาพการสรางระบบแจงเตือนและควบคุมเครื่องบำบัดอากาศ**

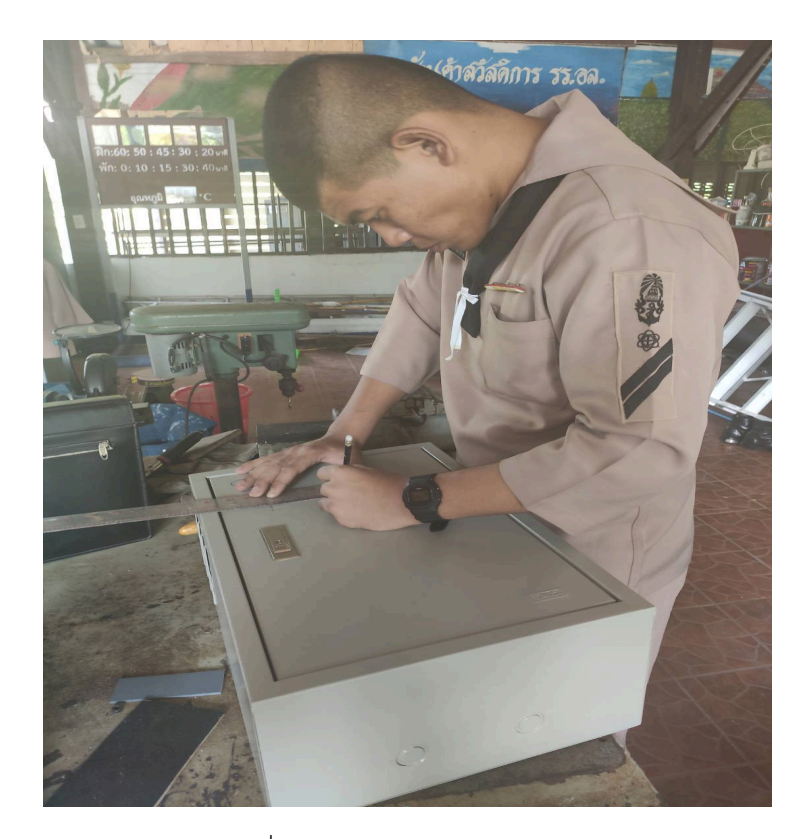

รูปที่ จ - 1 วัดขนาดกลองควบคุม

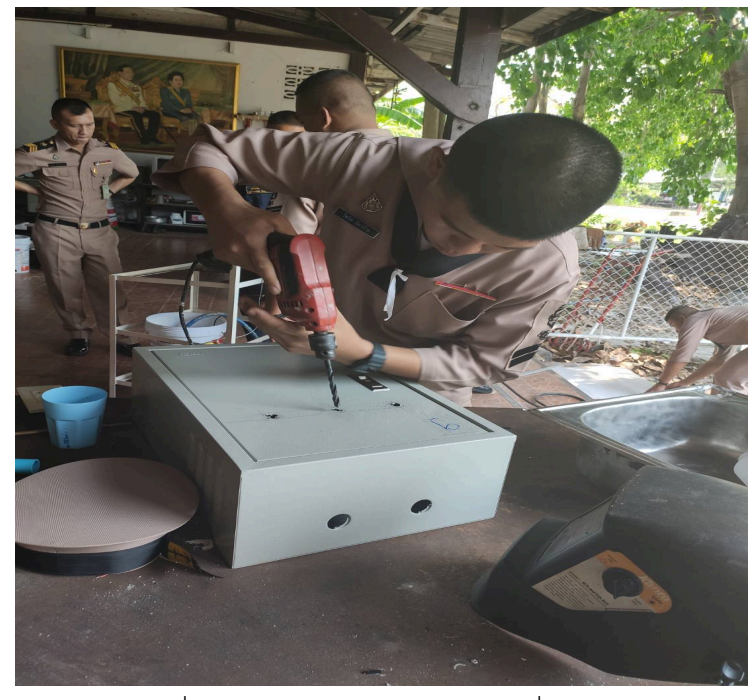

รูปที่ จ - 2 เจาะรูและตัดตามขนาดที่กำหนด

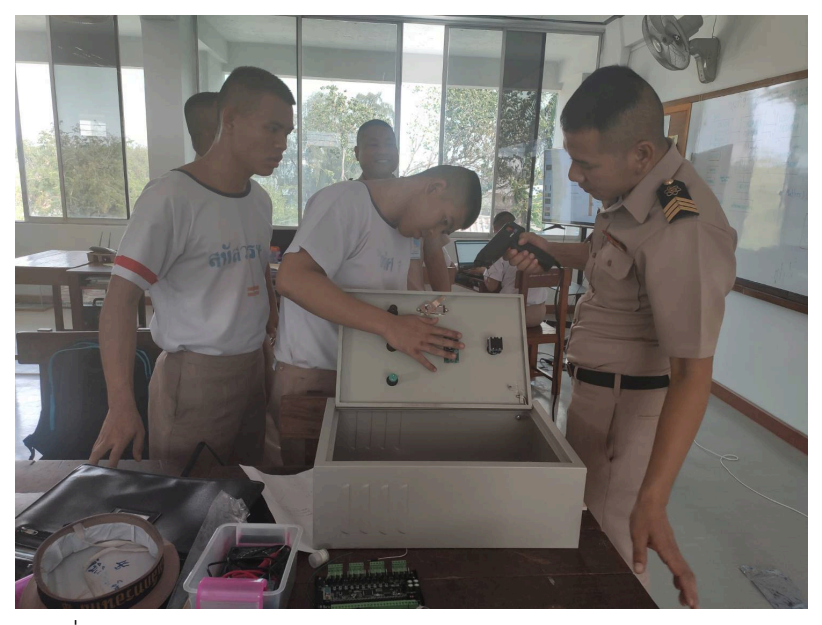

รูปที่ จ - 3 ประกอบ Pilot Lamp และ จอ Display แสดงผลเขากับตู

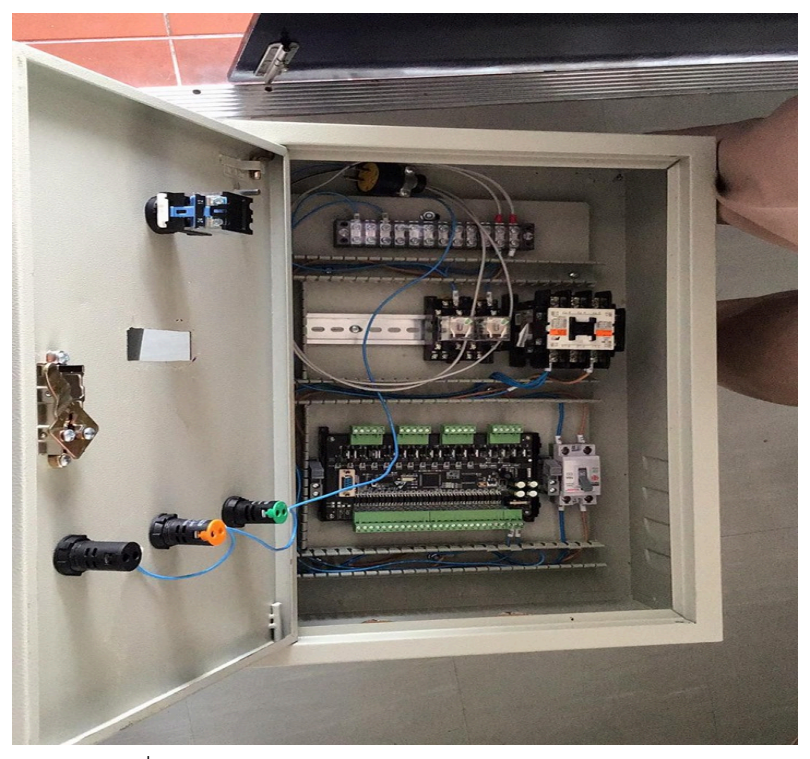

รูปที่ จ – 4 ประกอบกลองควบคุมการทำงานของระบบ

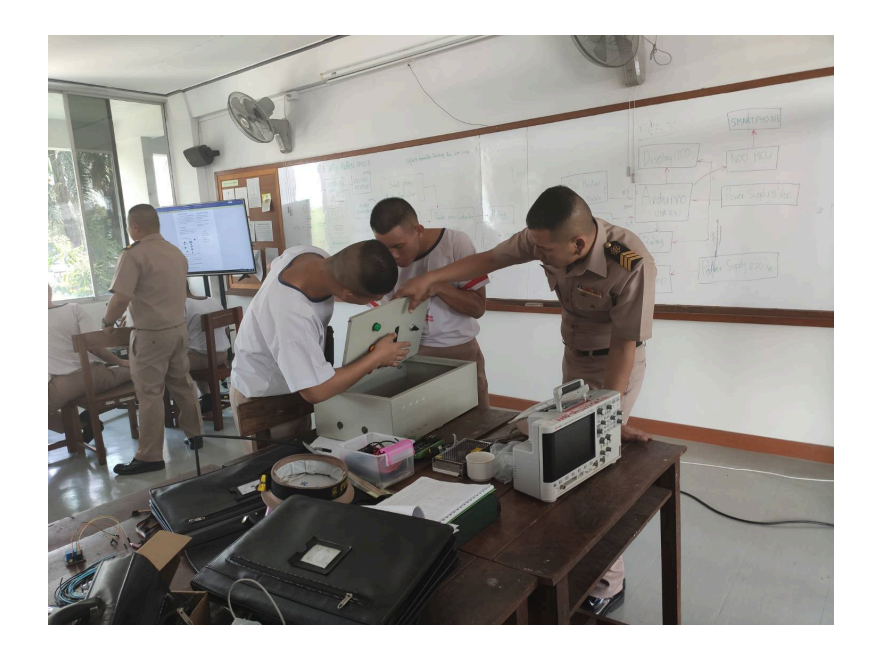

รูปที่ จ - 5 ตอ Node MCU เขากับกลอง

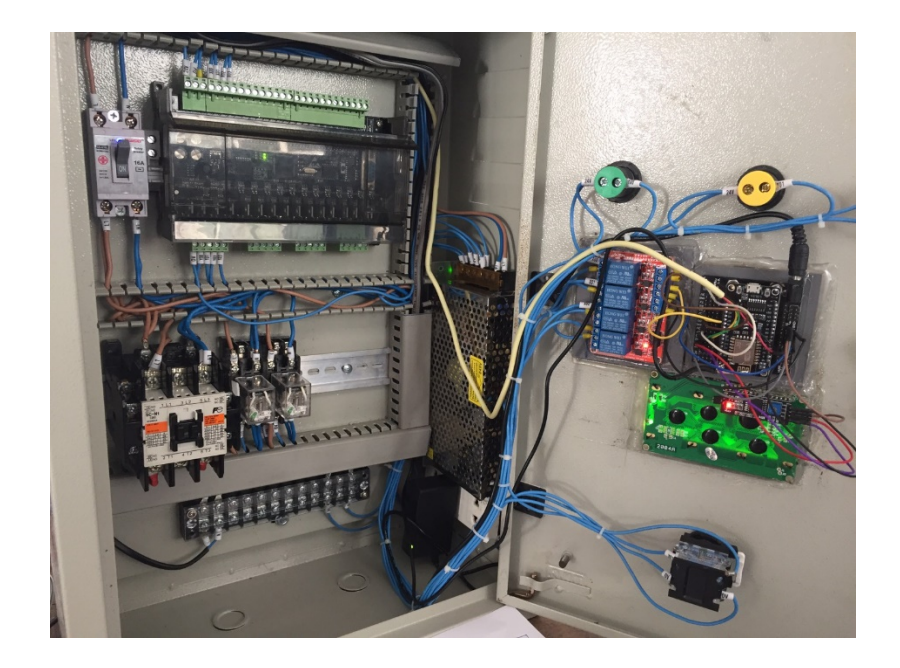

รูปที่ จ - 6 ตอสายสัญญาณและสายไฟเขากับ Node MUC และ PLC

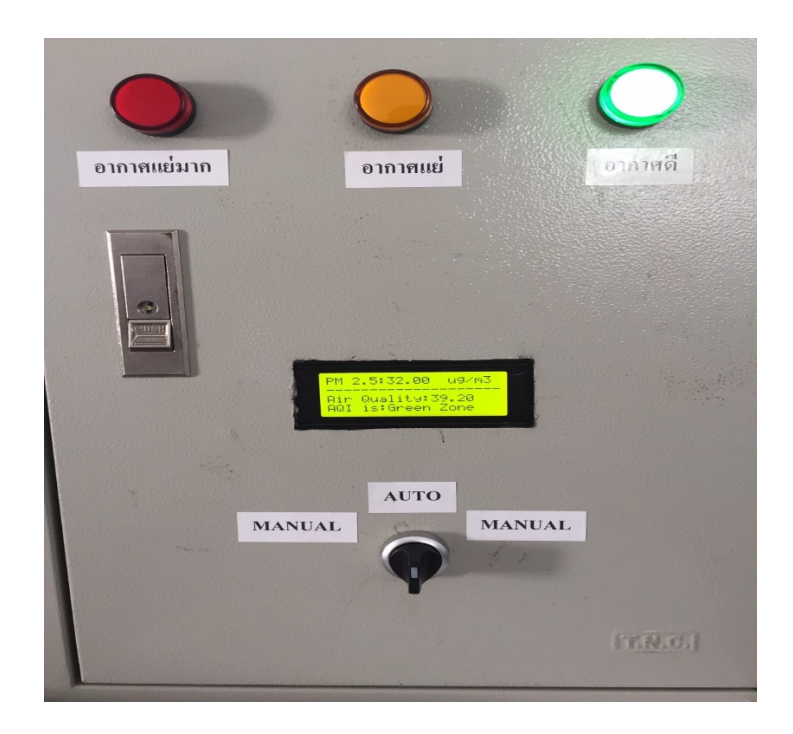

รูปที่ จ – 7 ทดสอบการทำงาน

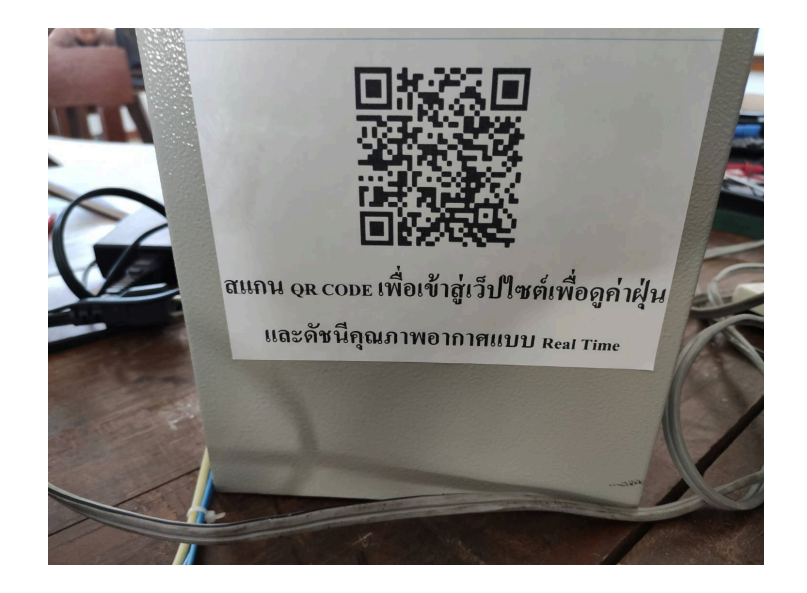

รูปที่ จ – 8 ทดสอบการทำงานบนหนาเว็ปไซตโดยเขาผาน QR CODE

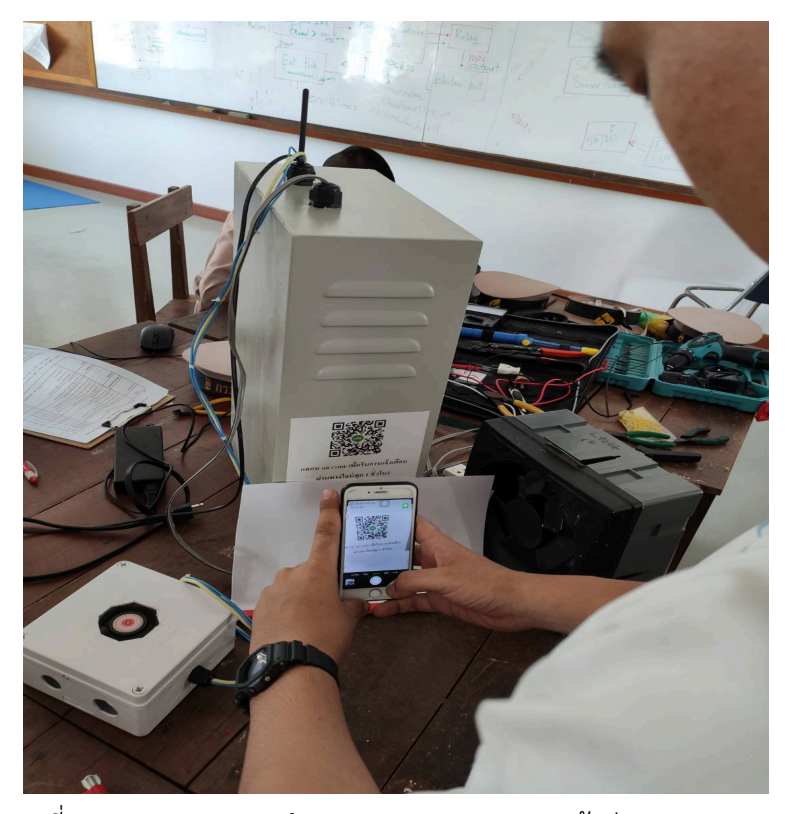

รูปที่ จ – 9 ทดสอบการทำงานบน LINE NOTIFY เขาผาน QR CODE

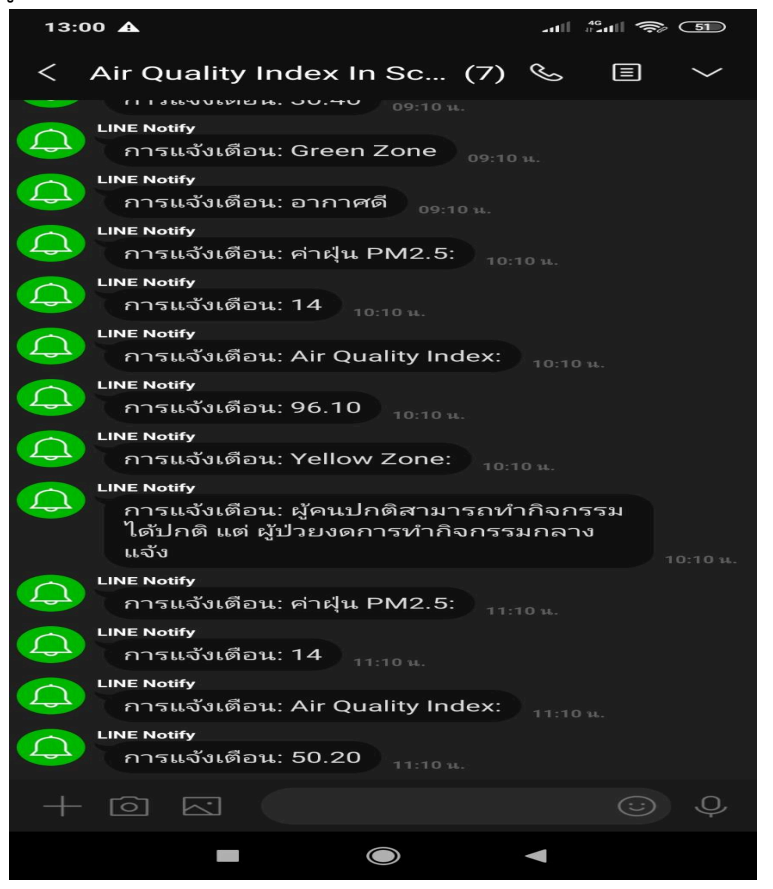

รูปที่ จ – 10 การแจงเตือนผาน Line Notify

### **ประวัติโดยยอของผูศึกษาคนควา**

**ชื่อ นรจ.ติณณภพ ศรีบุญตา วันเกิด ๑๑ กุมภาพันธ ๒๕๔๒ สถานที่อยู บานเลขที่ ๑๑๒ หมู ๔ ตำบล ดานซาย อำเภอ ดานซาย จังหวัด เลย ๔๒๑๒๐ ประวัติการศึกษา พ.ศ. ๒๕๕๙ มัธยมศึกษาปที่ ๖ โรงเรียน ศรีสองรักษวิทยา อำเภอดานซาย จังหวัดเลย พ.ศ. ๒๕๖๐ ประกาศนียบัตรวิชาชีพชั้นสูง (ปวส.) วิทยาลัยเทคนิคเลย อำเภอเมือง จังหวัดเลย พ.ศ. ๒๕๖๑ นักเรียนจาทหารเรือชั้นปที่๑ โรงเรียนอิเล็กทรอนิกสกองวิทยาการอิเล็กทรอนิกสทหารเรือ อำเภอพระสมุทรเจยดี จังหวัดสมุทรปราการ**

**ชื่อ นักเรียนจา ธิปไตย สลางสิงห วันเกิด ๔ กุมภาพันธ ๒๕๔๓ สถานที่อยู บานเลขที่ ๑๑๒ หมู ๔ ตำบล ดานซาย อำเภอ ดานซาย จังหวัด เลย ๔๒๑๒๐ ประวัติการศึกษา พ.ศ. ๒๕๖๐ มัธยมศึกษาปที่ ๖ โรงเรียน สิงหสมุทร อำเภอสัตหีบ จังหวัด ชลบุรี พ.ศ. ๒๕๖๑ นักเรียนจาทหารเรือชั้นปที่๑ โรงเรียนอิเล็กทรอนิกสกองวิทยาการอิเล็กทรอนิกสทหารเรือ อำเภอพระสมุทรเจยดี จังหวัดสมุทรปราการ**

**ชื่อ นักเรียนจา กฤตพล หมาดเส็น**

**วันเกิด ๖ กันยายน ๒๕๔๒**

**สถานที่อยู บานเลขที่ ๑๔๔/๑ หมู ๓ ตำบล บางหมาก อำเภอ กันตัง จังหวัด ตรัง ๙๒๑๑๐ ประวัติการศึกษา**

**พ.ศ. ๒๕๖๐ มัธยมศึกษาปที่ ๖ โรงเรียน จุงฮัวโซะเซียว อำเภอ กันตัง จังหวัด ตรัง พ.ศ. ๒๕๖๑ นักเรียนจาทหารเรือชั้นปที่๑**

**โรงเรียนอิเล็กทรอนิกสกองวิทยาการอิเล็กทรอนิกสทหารเรือ**

**อำเภอพระสมุทรเจยดี จังหวัดสมุทรปราการ**

**ชื่อ นักเรียนจา ชัชวิน ฉิมลองดำ วันเกิด ๒๔ สิงหาคม ๒๕๔๒ สถานที่อยู บานเลขที่ ๗๓ หมู ๖ ตำบล พนมวังก อำเภอ ควนขนุน จังหวัด พัทลุง ๙๓๑๑๐ ประวัติการศึกษา พ.ศ. ๒๕๖๐ มัธยมศึกษาปที่ ๖ โรงเรียน สตรีพัทลุง อำเภอ เมือง จังหวัด พัทลุง พ.ศ. ๒๕๖๑ นักเรียนจาทหารเรือชั้นปที่๑ โรงเรียนอิเล็กทรอนิกสกองวิทยาการอิเล็กทรอนิกสทหารเรือ อำเภอพระสมุทรเจยดีจังหวัดสมุทรปราการ**

**ชื่อ นักเรียนจา วัชริศ สีดาลาด วันเกิด ๒๔ มีนาคม๒๕๔๒ สถานที่อยู บานเลขที่ ๑๓๓ หมู ๘ ตำบล หมากแขง อำเภอ เมือง จังหวัด อุดรธานี ๔๑๐๐๐ ประวัติการศึกษา พ.ศ. ๒๕๖๐ มัธยมศึกษาปที่ ๖ โรงเรียนกีฬาจังหวัดขอนแกน จ ขอนแกน พ.ศ. ๒๕๖๑ นักเรียนจาทหารเรือชั้นปที่๑ โรงเรียนอิเล็กทรอนิกสกองวิทยาการอิเล็กทรอนิกสทหารเรือ อำเภอพระสมุทรเจยดีจังหวัดสมุทรปราการ**

<span id="page-58-0"></span>**ชื่อ นักเรียนจา สหัสวรรษ ดอกเกี๋ยง วันเกิด ๑๐ มีนาคม ๒๕๔๓ สถานที่อยู บานเลขที่ ๒๔/๑ หมู ๕ ตำบล บานเปา อำเภอ หนองสูง จังหวัด มุขดาหาร ๔๙๑๖๐ ประวัติการศึกษา พ.ศ. ๒๕๖๐ มัธยมศึกษาปที่ ๖ โรงเรียนพลังราษฎรพิทยาสรรพจังหวัด มุขดาหาร พ.ศ. ๒๕๖๑ นักเรียนจาทหารเรือชั้นปที่๑ โรงเรียนอิเล็กทรอนิกสกองวิทยาการอิเล็กทรอนิกสทหารเรือ อำเภอพระสมุทรเจยดีจังหวัดสมุทรปราการ**